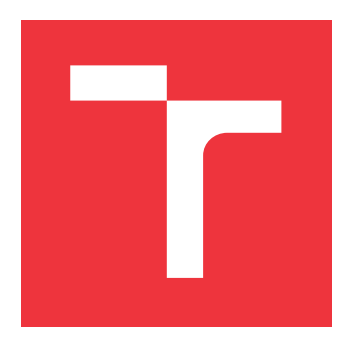

## **VYSOKÉ UČENÍ TECHNICKÉ V BRNĚ BRNO UNIVERSITY OF TECHNOLOGY**

**FAKULTA INFORMAČNÍCH TECHNOLOGIÍ FACULTY OF INFORMATION TECHNOLOGY**

**ÚSTAV POČÍTAČOVÉ GRAFIKY A MULTIMÉDIÍ DEPARTMENT OF COMPUTER GRAPHICS AND MULTIMEDIA**

# **PODPORA VYHLEDÁVÁNÍ MATRIČNÍCH UDÁLOSTÍ**

**SUPPORT FOR SEARCHING IN PARISH BOOKS**

**BAKALÁŘSKÁ PRÁCE BACHELOR'S THESIS**

**AUTHOR**

**AUTOR PRÁCE JAKUB KONETZNÝ** 

**SUPERVISOR**

**VEDOUCÍ PRÁCE Ing. JAROSLAV ROZMAN, Ph.D.**

**BRNO 2022**

Ústav inteligentních systémů (UITS) a vyhlásení a vyhlástický rok 2021/2022

## **Zadání bakalářské práce**

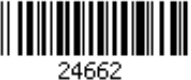

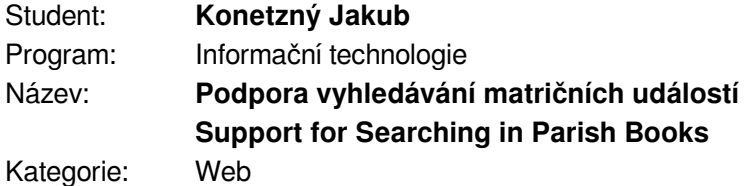

Zadání:

- 1. Nastudujte problematiku genealogie a proces tvorby rodokmenů z matričních záznamů.
- 2. Na základě informací o tom, jak si genealogové vedou záznamy o hledání, navrhněte webovou aplikaci, která přihlášeným uživatelům bude automaticky z jejich GEDCOM souboru vytvářet záznamy k jednotlivým chybějícím událostem, tyto události přiřazovat do jednotlivých matrik podle obcí a řadit podle data. Tyto záznamy bude možné ručně editovat a přidávat k nim další údaje jako např. kandidátní záznamy o dalších osobách. Případně umožněte také zobrazení hranic mezi jednotlivými farnostmi, případně obcemi.
- 3. Webovou aplikaci implementujte a naplňte daty podle pokynů vedoucího.
- 4. Aplikaci otestujte a navrhněte případná vylepšení.

Literatura:

- Prostredníková Hana: Pokročilé zobrazování genealogických dat, bakalářská práce, Brno, FIT VUT v Brně, 2016.
- Valecký Dušan: Zobrazování genealogických dat, bakalářská práce, Brno, FIT VUT v Brně, 2017.

Podrobné závazné pokyny pro vypracování práce viz https://www.fit.vut.cz/study/theses/

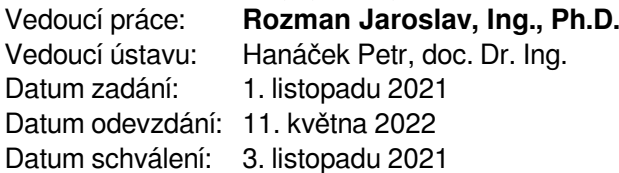

## **Abstrakt**

Cílem této práce je navrhnout a implementovat webovou aplikaci na podporu vyhledávání matričních událostí. Vytvořená aplikace umožňuje uživateli nahrát svůj GEDCOM soubor a z chybějících událostí v tomto souboru automaticky vytvoří záznamy ke kterým přiřadí matriky kde by se daná událost mohla nacházet. Vytvořené řešení umožní uživateli vést si k jednotlivým záznamům a matrikám poznámky.

## **Abstract**

The aim of this work is to design and implement a web application for support for searching in parish book. The created application allows the user to upload his GEDCOM file from the missing events in this file to automatically create records to which he assigns parish book where the event could be located. The created solution allows you to write notes for individual records and parish book.

## **Klíčová slova**

genealogie, GEDCOM, PHP, Nette Framework, MySQL, webová aplikace

## **Keywords**

genealogy, GEDCOM, PHP, Nette Framework, MySQL, web application

## **Citace**

KONETZNÝ, Jakub. *Podpora vyhledávání matričních událostí*. Brno, 2022. Bakalářská práce. Vysoké učení technické v Brně, Fakulta informačních technologií. Vedoucí práce Ing. Jaroslav Rozman, Ph.D.

## **Podpora vyhledávání matričních událostí**

## **Prohlášení**

Prohlašuji, že jsem tuto bakalářskou práci vypracoval samostatně pod vedením pana Ing. Jaroslava Rozmana, Ph.D.

Uvedl jsem všechny literární prameny, publikace a další zdroje, ze kterých jsem čerpal.

. . . . . . . . . . . . . . . . . . . . . . . Jakub Konetzný 9. května 2022

## **Poděkování**

Rád bych tímto chtěl poděkoval vedoucímu práce Ing. Jaroslavu Rozmanovi, Ph.D za vedení práce, konzultace a věcné připomínky. Rovněž bych rád poděkoval Ing. Petru Veigandovi, za poskytnutí dat o matrikách.

# **Obsah**

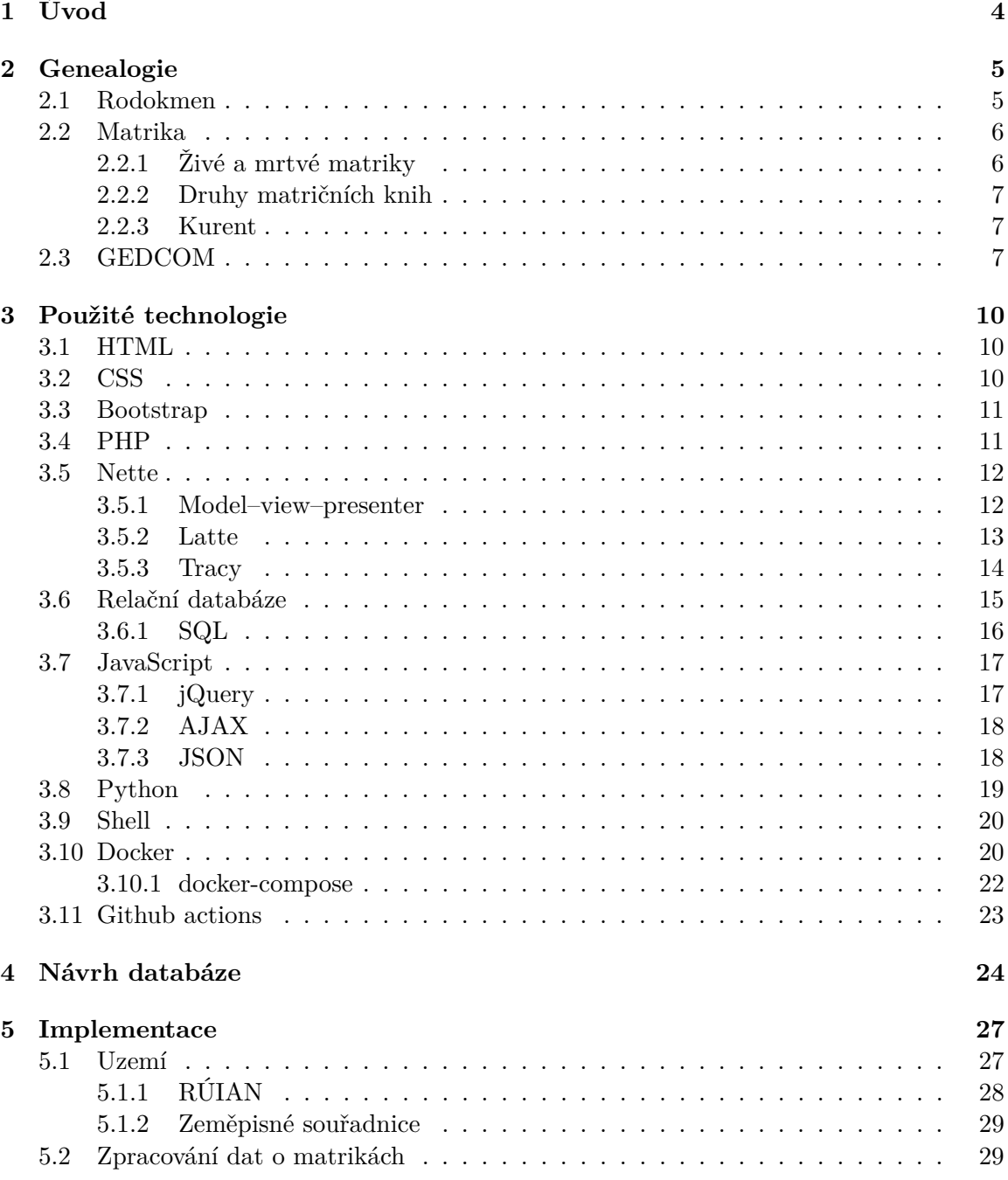

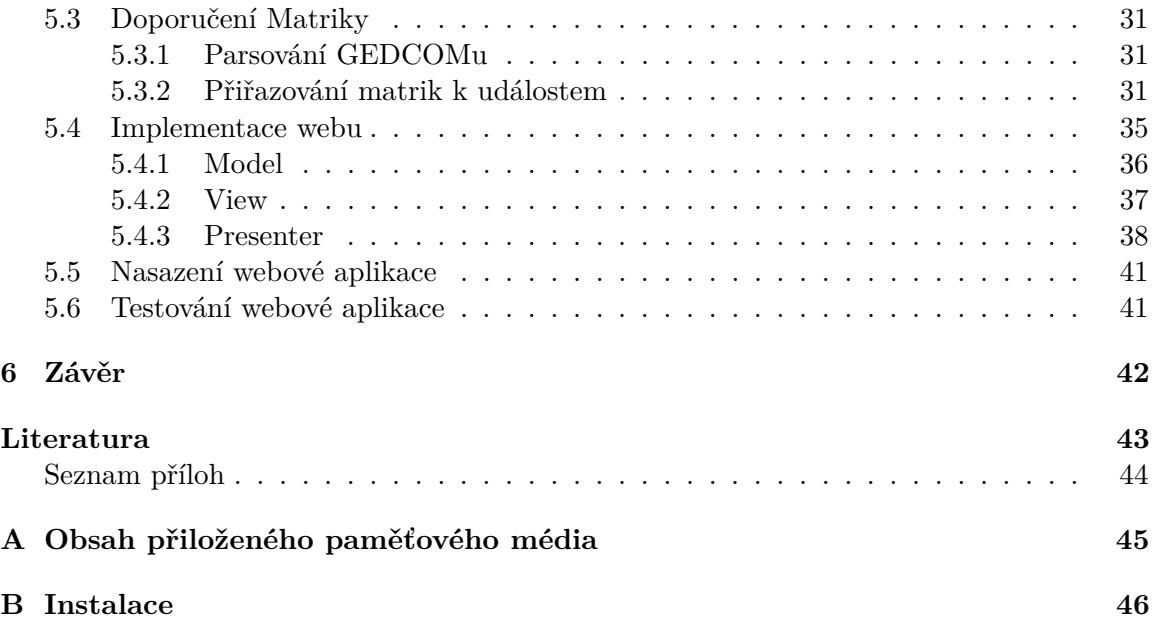

# **Seznam obrázků**

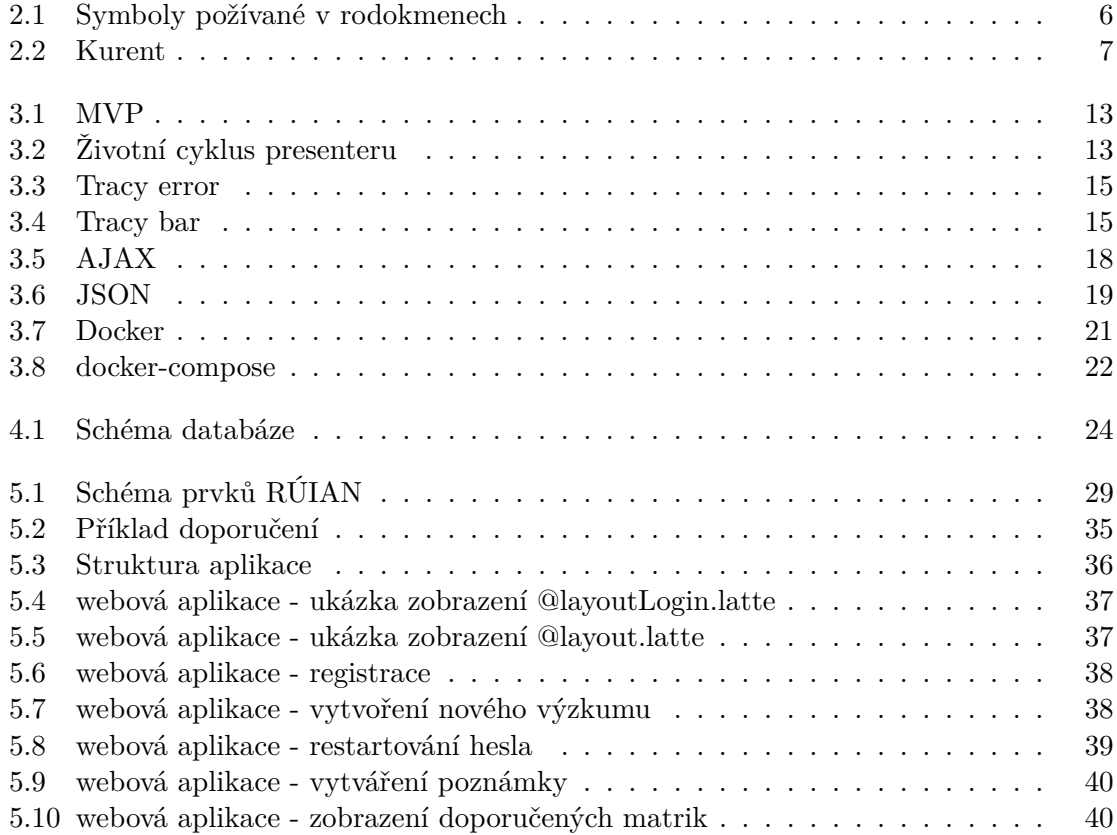

## <span id="page-7-0"></span>**Kapitola 1**

# **Úvod**

Genealogie je v dnešní době velice populární a hodně lidí se zajímá o původ svých předků. A proto bádají v matričních knihách aby, se o nich něco dozvěděli. Což je dnes díky digitalizaci v archívech mnohem jednodušší než bývalo předtím.

Cílem této práce je navrhnout a implementovat webovou aplikaci, která by uživatelům pomohla nalézt chybějící událostí v jejich rodokmenech.

V úvodní částí této práce je stručně popsána genealogie, rodokmeny a pojmy použité v práci. Dále zde bude popsána specifikace souboru GEDCOM se kterým výsledná práce pracuje.

V další částí této práce jsou popsány použité technologie a principy. U některých z nich je ukázán i příklad použití, schéma či odůvodněna jejich volba.

V následující části je zobrazeno schéma databáze a jednotlivé tabulky a relace jsou zde popsány.

V poslední kapitole je popsána praktická implementace práce. Jsou zde popsány části výsledné aplikaci, jak se aplikace chová, ovládá a jak jsou matriky k událostem přiřazovány.Taktéž jsou zde popsány data se kterými aplikace pracuje.

## <span id="page-8-0"></span>**Kapitola 2**

# **Genealogie**

Je pomocná věda historická. Zabývá se studiem rodinných původů a historie. Slovo genealogie pochází ze dvou řeckých slov - genea znamená "rasa" nebo "rodina" a logos "teorie" nebo "věda". Genealogové sestavují seznamy předků, které uspořádávají do rodokmenových tabulek nebo jiných písemných forem.

### <span id="page-8-1"></span>**2.1 Rodokmen**

Rodokmeny jsou základem genealogického výzkumu. Jsou výchozím bodem pro pochopení vašeho rodinného příběhu. Můžete je použít k ukládání, organizaci a sdílení toho, co najdete, a vytvořit tak podrobný obrázek o své rodinné historii.

Rodokmen je typ grafu, nebo diagramu představující generace rodin a způsob jejich propojení v průběhu let. Rodokmen může obsahovat jména, data narození, data manželství a obrázky. Rodokmeny mohou být jednoduché a mohou zahrnovat pouze vaše blízké členy rodiny, nebo se mohou vrátit o mnoho generací zpět, aby vám umožnily zjistit, odkud jste přišli, kdo byli vaši předkové a jak s nimi máte vztah.

<span id="page-9-2"></span>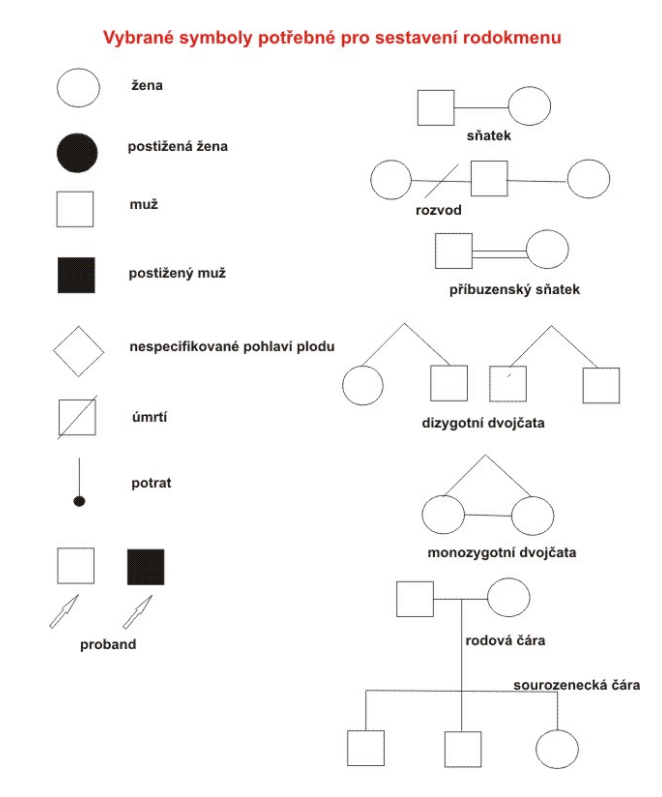

Obrázek 2.[1](#page-9-3): Symboly požívané v rodokmenech<sup>1</sup>

## <span id="page-9-0"></span>**2.2 Matrika**

Je veřejný úřední seznam který uchováva záznamy o narození, sňatcích a úmrtí.

### <span id="page-9-1"></span>**2.2.1 Živé a mrtvé matriky**

Matriky se dělí na živé a mrtvé matriky. Matrika je živá pokud ještě neuplynulo 100 let od posledního narození v knize narození, anebo ještě neuplynulo 75 od sňatku či úmrtí. Do těchto matrik smíte nahlížet pouze za přítomnosti matrikáře a je li splněna alespoň jedna z těchto podmínek:

- fyzické osobě, které se zápis týká, nebo členům její rodiny, jejím sourozencům a dále zmocněncům těchto osob
- pro úřední potřebu státních orgánů, nebo výkon přenesené působnosti orgánů územních samosprávných celků
- statutárním orgánům církví, nebo duchovním jimi zmocněným, jde-li o matriční knihy vedené těmito církvemi do 31. prosince 1949
- fyzické osobě, která prokáže, že je to nezbytné pro uplatnění jejích práv před orgány státu nebo před orgány územních samosprávných celků
- [\[6\]](#page-46-1) Ostatní matriky jsou matriky mrtvé a nahlížet do nich může každý.

<span id="page-9-3"></span><sup>1</sup> https://www.wikiskripta.[eu/w/Genealogie](https://www.wikiskripta.eu/w/Genealogie)

#### <span id="page-10-0"></span>**2.2.2 Druhy matričních knih**

- N kniha narození
- O kniha sňatků
- Z kniha úmrtí
- I-N index knihy narození
- I-O index knihy sňatků
- I-Z index knihy úmrtí

#### <span id="page-10-1"></span>**2.2.3 Kurent**

<span id="page-10-3"></span>Kurrent je stará forma německého rukopisu založená na pozdně středověkém kurzivním psaní. Kurrent je také znám jako Kurrentschrift.

Obrázek 2.2: Kurent[2](#page-10-4)

### <span id="page-10-2"></span>**2.3 GEDCOM**

GEDCOM(GEnealogical Data COMmunication) je specifikace pro výměnu genealogických dat mezi různými genealogickými programy.

Soubor GEDCOM je nejrozšířenější standard formátu souborů pro vytváření rodokmenu. Většina genealogických programů tento formát rozpozná, což umožňuje snadno přesunout strom do genealogického programu podle vašeho výběru.

<span id="page-10-4"></span> $^2$ https://cs.wikipedia.[org/wiki/Kurent](https://cs.wikipedia.org/wiki/Kurent)

Aktuální verze je 5.5.5 vydaná 15. listopadu 2019. V roce 2001 byl vydán koncept 6.0 XML Draft který nebyl vydán kvůli nekompletní specifikaci.

Soubor Gedcom se skládá ze záznamů. Záznam je skupina textových řádků z nichž první začíná nulou "0". Záznam definuje něco konkrétního, což závisí na typu záznamu. Každý záznam je prezentován ve stromové struktuře. Každá značka může obsahovat libovolný počet dílčích značek. Dílčí značky jsou hierarchicky závislé na předchozí značce vyšší úrovně a mohou zase obsahovat jednu nebo více dílčích značek atd. První a poslední záznam souboru Gedcom jsou konkrétních typů. První záznam se nazývá záhlaví (značka HEAD) a definuje některé obecné informace o souboru. Poslední záznam se nazývá koncový záznam(značka TRLR). Tento TRLR záznam definuje konec souboru. Každý z ostatních záznamů definuje genealogickou entitu s vlastní sadou značek. Soubor Gedcom používá 7 kategorií entit. Záznamy, které lze najít v souboru Gedcom jsou tedy následující:

- INDI Záznamy definující jednotlivce
- FAM Záznamy definující rodiny
- SOUR Záznamy definující zdroje
- NOTE Záznamy definující poznámky
- REPO Záznamy definující úložiště
- SUBM Záznamy definující zadavatele informací
- OBJE Záznamy definující multimediální soubory

[\[2\]](#page-46-2)

```
0 HEAD
1 CHAR ASCII
1 SOUR ID OF CREATING FILE
1 GEDC
2 VERS 5.5
2 FORM Lineage-Linked
1 SUBM @SUBMITTER@
0 @SUBMITTER@ SUBM
1 NAME /Submitter/
1 ADDR Submitters address
2 CONT address continued here
0 @FATHER@ INDI
1 NAME /Father/
1 SEX M
1 BIRT
2 PLAC birth place
2 DATE 1 JAN 1899
1 DEAT
2 PLAC death place
2 DATE 31 DEC 1990
1 FAMS @FAMILY@
0 @MOTHER@ INDI
```
1 NAME /Mother/ 1 SEX F 1 BIRT 2 PLAC birth place 2 DATE 1 JAN 1899 1 DEAT 2 PLAC death place 2 DATE 31 DEC 1990 1 FAMS @FAMILY@ 0 @CHILD@ INDI 1 NAME /Child/ 1 BIRT 2 PLAC birth place 2 DATE 31 JUL 1950 1 DEAT 2 PLAC death place 2 DATE 29 FEB 2000 1 FAMC @FAMILY@ 0 @FAMILY@ FAM 1 MARR 2 PLAC marriage place 2 DATE 1 APR 1950 1 HUSB @FATHER@ 1 WIFE @MOTHER@ 1 CHIL @CHILD@ 0 TRLR

Výpis 2.1: Příklad jednoduchého souboru GEDCOM Zdroj:[http://heiner-eichmann](http://heiner-eichmann.de/gedcom/simple.ged).de/gedcom/simple.ged

## <span id="page-13-0"></span>**Kapitola 3**

# **Použité technologie**

V této kapitole jsou stručně popsány technologie a principy které, byly použity.

## <span id="page-13-1"></span>**3.1 HTML**

HTML[1](#page-13-3) neboli Hypertext Markup Language je značkovací jazyk pro web, který definuje strukturu webových stránek. Je to jeden z nejzákladnějších stavebních kamenů každého webu. Navrhl jej britský vědec Sir Tim Berners-Lee v laboratoři jaderné fyziky CERN ve Švýcarsku v 80. letech 20. století. Značky HTML určují prvky dokumentu jako jsou nadpisy, odstavce a tabulky. Označují dokument pro zobrazení pomocí počítačového programu známého jako webový prohlížeč. Prohlížeč interpretuje značky a zobrazuje nadpisy, odstavce a tabulky v rozložení, které je přizpůsobeno velikosti obrazovky a dostupným fontům.[\[10\]](#page-46-3)

```
<!DOCTYPE html>
\verb|thtml|<head>
    <title>This is a title</title>
  </head>
 <body>
    <div>
       <p>Hello world!</p>
    </div>
  </body>
</html>
Výpis 3.1: Příklad jednoduchého HTML souboru
Zdroj:https://en.wikipedia.org/wiki/HTML
```
### <span id="page-13-2"></span>**3.2 CSS**

 $\text{CSS}(\text{Cascading Style sheets})^2$  $\text{CSS}(\text{Cascading Style sheets})^2$  je jazyk pro popis prezentace webových stránek včetně barev, rozložení a písem. Umožňuje přizpůsobit prezentaci různým typům zařízení, jako jsou velké obrazovky, malé obrazovky nebo tiskárny. CSS je nezávislé na HTML a lze jej použít

<span id="page-13-3"></span><sup>1</sup>HTML: [https://www](https://www.w3.org/html/).w3.org/html/

<span id="page-13-4"></span><sup>2</sup>CSS: https://www.w3.[org/Style/CSS/](https://www.w3.org/Style/CSS/)

s jakýmkoliv značkovacím jazykem založeným na XML. Oddělení HTML od CSS usnadňuje údržbu webů, sdílení šablon stylů napříč stránkami a přizpůsobení stránek různým prostředím. Toto je označováno jako oddělení struktury od prezentace.[\[10\]](#page-46-3)

```
.menu{
   height: 100%;
   width: 200px;
   position: fixed;
   z-index: 1;
   top: 0;
   left: 0;
   overflow-x: hidden;
   padding-top: 20px;
   background-color: lightgrey;
   text-align: center;
}
.content{
   margin-left: 200px;
   min-height: 100vh;
   min-width: 400px;
}
lildisplay: inline!important;
}
```
Výpis 3.2: Příklad jednoduchého CSS souboru

## <span id="page-14-0"></span>**3.3 Bootstrap**

Bootstrap<sup>[3](#page-14-2)</sup>je bezplatná a open-source sada nástrojů pro vytváření responzivních webů a webových aplikací. Jedná se o nejpopulárnější HTML, CSS a JavaScript framework pro vývoj responzivních webových stránek zaměřených na mobilní zařízení.

### <span id="page-14-1"></span>**3.4 PHP**

 $\mathrm{PHP}^4$  $\mathrm{PHP}^4$  je jednoduchý přesto velice výkonný skriptovací programovací jazyk na straně serveru používaný k vytváření statických a dynamických webových stránek nebo, webových aplikací. PHP byl původně zkratkou Personal Home Page, ale nyní je to rekurzivní zkratka pro Hypertext Preprocessor(česky Hypertextový preprocesor). Jedná se o nejrozšířenější programovací jazyk pro weby na straně serveru využívá jes přibližně 78% [\[12\]](#page-46-4) Webů. Je vhodný pro webové aplikace aplikace a databázové aplikace. PHP lze využít spolu s HTML a to tak, že PHP vložíme přímo do HTML.[\[10\]](#page-46-3)

PHP se používá k tětmo účelům:

<span id="page-14-2"></span><sup>3</sup>Bootstrap: [https://getbootstrap](https://getbootstrap.com/).com/

<span id="page-14-3"></span><sup>4</sup>PHP: [https://www](https://www.php.net/).php.net/

#### **Skriptování na straně serveru**

PHP bylo původně navrženo pro vytváření dynamického webového obsahu a stále se pro tento úkol hodí. Ke generování HTML potřebujete PHP parser a web server k příjmání požadavků a odeslání dokumentů.

#### **Skriptování z příkazového řádku**

PHP umí spouštět skripty z příkazového řádku podobně jako Perl, awk, nebo Unix shell.

#### **GUI aplikace na straně klienta**

Pomocí PHP-GTK<sup>[5](#page-15-2)</sup> můžete psát plnohodnotné, multiplatformní GUI aplikace v PHP.

```
<?php
   $name = 'John'; // variable of string type being declared and Initialized
   $age = 18; // variable of integer type being declared and Initialized
   $height = 5.3; // variable of double type being declared and Initialized
   echo $name . ' is ' . $height . "m tall\n"; // concatenating variables and strings
   echo "$name is $age years old."; // interpolating variables to string
?>
```
Výpis 3.3: Příklad jednoduchého PHP souboru Zdroj:https://en.wikipedia.[org/wiki/PHP](https://en.wikipedia.org/wiki/PHP)

### <span id="page-15-0"></span>**3.5 Nette**

Nette<sup>[6](#page-15-3)</sup> je open source Framework pro tvorbu webových aplikací v PHP. Byl vyvinut Davidem Grudlem, ale nyní se o vývoj stará organizace Nette Foundation. Pro vývoj webových aplikací v nette se používá návrhový vzor MVP(Model–view–presenter).

#### <span id="page-15-1"></span>**3.5.1 Model–view–presenter**

Je návrhový vzor který odděluje aplikaci do tří hlavních logických komponent: model, view a controller. Každá z těchto komponent je vytvořena pro zpracování specifických aspektů vývoje aplikace. MVP je jedním z nejčastěji používaných návrhových vzorů pro vývoj webových aplikací.

<span id="page-15-2"></span><sup>5</sup>php-gtk: [https://gtk](https://gtk.php.net/).php.net/

<span id="page-15-3"></span> $6$ Nette: [https://nette](https://nette.org/).org/

<span id="page-16-1"></span>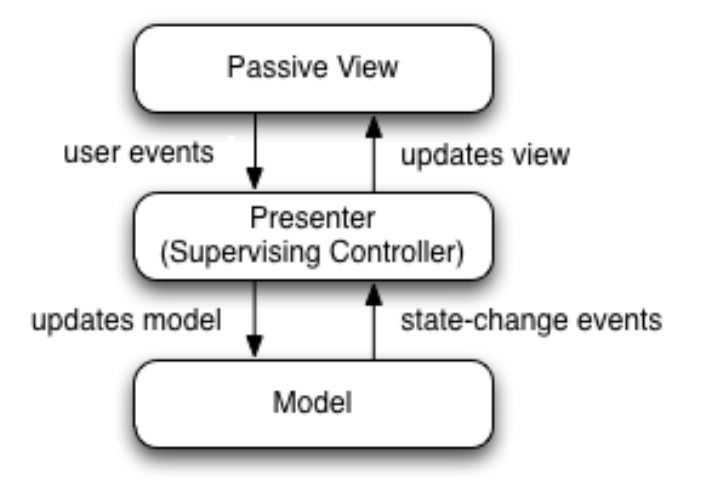

Obrázek 3.1: MVP[7](#page-16-3)

<span id="page-16-2"></span>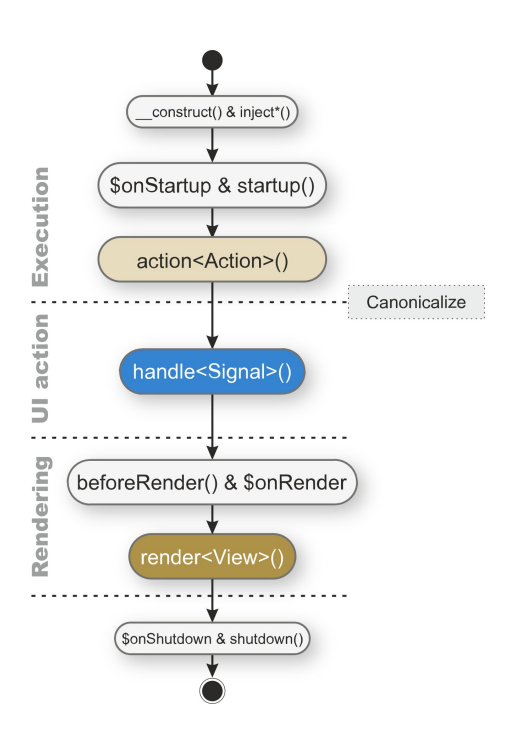

Obrázek 3.2: Životní cyklus presenteru [8](#page-16-4)

#### <span id="page-16-0"></span>**3.5.2 Latte**

Latte<sup>[9](#page-16-5)</sup> je šablonovací systém určený pro PHP a je přímo součástí Nette Frameworku. Hlavní výhody:

• Latte je rychlé: kompiluje šablony do prostého optimalizovaného kódu PHP.

<span id="page-16-3"></span><sup>7</sup> https://en.wikipedia.[org/wiki/Model](https://en.wikipedia.org/wiki/Model)

<span id="page-16-4"></span><sup>8</sup> https://doc.nette.[org/cs/application/presenters](https://doc.nette.org/cs/application/presenters)

<span id="page-16-5"></span><sup>9</sup>Latte: [https://latte](https://latte.nette.org/).nette.org/

- Latte je bezpečné: je to první PHP engine s kontextově sensitivní escapování.
- Latte mluví vaším jazykem: má intuitivní syntaxi a pomáhá vám snadno vytvářet lepší webové stránky. [\[9\]](#page-46-5)

```
<!DOCTYPE html>
\verb|html|<head>
        <title>{$title|upper}</title>
    </head>
    <body>
        \{if count(\$menu) > 1\}<ul class="menu">
                {foreach $menu as $item}
                <li><a href="{$item->href}">{$item->caption}</a></li>
                {/foreach}
            \langle /u1 \rangle\{/if\}</body>
</html>
                     Výpis 3.4: Zdroj:https://latte.nette.org/
```
### <span id="page-17-0"></span>**3.5.3 Tracy**

Tracy<sup>[10](#page-17-1)</sup> je velice užitečná PHP knihovna jenž programátorovi pomůže s odhalováním chyb a optimalizací. Umožňuje například:

- rychlé detekování a opravu chyb
- zaznamenávání chyb
- vypisování hodnot proměnných a objektů
- měření času skriptů a SQL/DQL dotazů
- měření paměťových nároků

 $[1]$ 

<span id="page-17-1"></span><sup>10</sup>Tracy: [https://tracy](https://tracy.nette.org/).nette.org/

<span id="page-18-1"></span>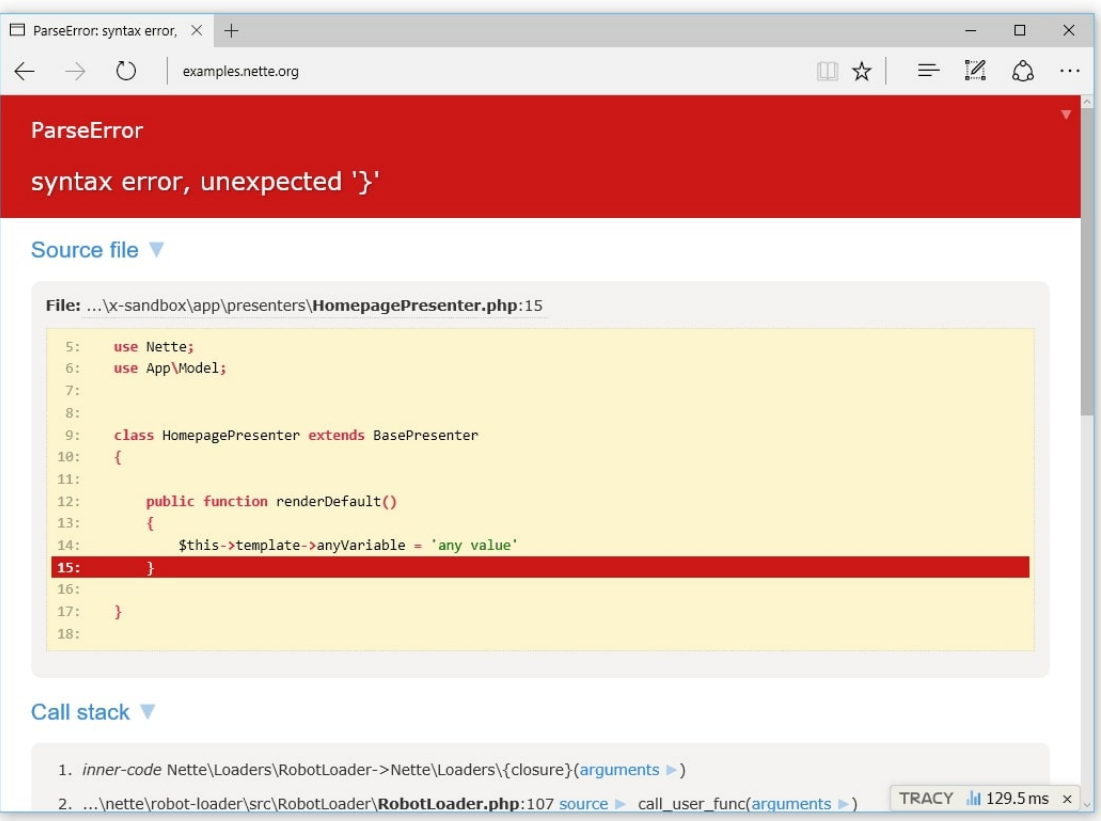

Obrázek 3.3: Tracy error $^{11}$  $^{11}$  $^{11}$ 

<span id="page-18-2"></span>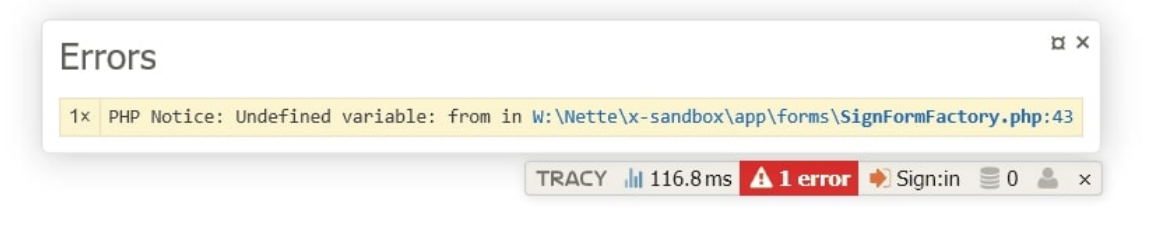

Obrázek 3.4: Tracy bar [12](#page-18-4)

## <span id="page-18-0"></span>**3.6 Relační databáze**

Relační databáze ukládá data do řady tabulek, takže data modelují matematickou teorii vztahů. Model umožňuje dotazy založené mimo jiné na projekci, výběru a spojení a spojování dat v tabulkách pomocí klíčů. Dotazy jsou vyjádřeny ve standardní syntaxi zvané SQL, standardní dotazovací jazyk, který je společný pro všechny různé typy relačních databází.

Teorie vztahů říká, že data jsou uspořádána jako různé sady n-tic, nazývaných vztahy, kde n-tice je soubor hodnot pro atributy. Vztah uvádí, které atributy shromažďuje. Konkrétně řečeno, atributy jsou sloupce tabulky a n-tice jsou řádky v tabulce. Omezení mezi

<span id="page-18-3"></span><sup>11</sup>https://github.[com/nette/tracy](https://github.com/nette/tracy)

<span id="page-18-4"></span><sup>12</sup>https://github.[com/nette/tracy](https://github.com/nette/tracy)

atributy umožní, aby byly platnými členy vztahu pouze určité n-tice, a databáze by neměla umožňovat vkládání řádků do tabulky, pokud by porušovaly omezení.[\[3\]](#page-46-7)

#### <span id="page-19-0"></span>**3.6.1 SQL**

SQL(Structured Query Language) je standardní jazyk pro práci s relačními databázemi. SQL lze použít pro vkládání, vyhledávání, aktualizaci a mazání záznamů databáze. SQL umí spoustu dalších operací včetně optimalizace a údržby databází.

Tabulka je nejzákladnější jednotkou databáze a skládá se z řádků a sloupců dat. Jedna tabulka obsahuje záznamy a každý záznam je uložen v řádku tabulky. Tabulky jsou nejpoužívanějším typem databázových objektů nebo struktur, které uchovávají nebo odkazují na data v relační databázi. Mezi další typy databázových objektů patří následující[\[3\]](#page-46-7):

- **Pohledy** jsou logické reprezentace dat sestavených z jedné nebo více databázových tabulek.
- **Indexy** jsou vyhledávací tabulky, které pomáhají urychlit funkce vyhledávání v databázi.
- **Sestavy** se skládají z dat získaných z jedné nebo více tabulek, obvykle podmnožiny těchto dat, která je vybrána na základě vyhledávacích kritérií.

```
--
-- Struktura tabulky 'zaznam'
--
CREATE TABLE 'zaznam' (
  'id' int(11) NOT NULL,
  'datum' varchar(128) COLLATE utf8_czech_ci DEFAULT NULL,
  'typ' tinyint(1) NOT NULL,
  'poznamka' text COLLATE utf8_czech_ci,
  'chybi' tinyint(1) NOT NULL,
  'misto' varchar(128) COLLATE utf8_czech_ci DEFAULT NULL,
  'osoba' int(11) NOT NULL
) ENGINE=InnoDB DEFAULT CHARSET=utf8 COLLATE=utf8_czech_ci;
--
-- Indexy pro tabulku 'zaznam'
--
ALTER TABLE 'zaznam'
 ADD PRIMARY KEY ('id'),
 ADD UNIQUE KEY 'prm' ('osoba','typ');
--
-- AUTO_INCREMENT pro tabulku 'zaznam'
--
ALTER TABLE 'zaznam'
 MODIFY 'id' int(11) NOT NULL AUTO_INCREMENT;
```

```
--
-- Omezeni pro tabulku 'zaznam'
--
ALTER TABLE 'zaznam'
 ADD CONSTRAINT 'osoba' FOREIGN KEY ('osoba') REFERENCES 'osoba' ('id');
COMMIT;
```

```
Výpis 3.5: SQL
```
## <span id="page-20-0"></span>**3.7 JavaScript**

JavaScript $^{13}$  $^{13}$  $^{13}$  je dynamický programovací jazyk, který se používá pro vývoj webu ve webových aplikacích, pro vývoj her a mnoho dalšího. Umožňuje implementovat dynamické funkce na webových stránkách, které nelze provést pouze pomocí HTML a CSS. Jedná se o nejpoužívanější programovací jazyk vůbec [\[11\]](#page-46-8). Ve webových aplikacích se tento jazyk převážně používá na frontendu avšak jeho využít může být i na backandu například pomocí Node.js. Node.js je open source, multiplatformní runtime prostředí a knihovna, která se používá pro spouštění webových aplikací mimo prohlížeč klienta. Používá se pro programování na straně serveru.

#### <span id="page-20-1"></span>**3.7.1 jQuery**

jQuery<sup>[14](#page-20-3)</sup> je malá JavaScriptová open-source knihovna, která nám pomáhá vytvářet interaktivní webové stránky s animacemi, vizuálními efekty a pokročilými funkcemi. Je to nejpopulárnější JavaScriptová knihovna, kterou používá asi 70 milionů webových stránek po celém světě. Motto jQuery je "write less, do more"(překlad: pište méně, udělejte více), protože díky jednoduchému rozhraní redukuje mnoho řádků surového kódu JavaScript na jeden řádek. Mezi hlavní funkce jQuery patří:

- Zpracování událostí
- Manipulace s DOM
- Animace a efekty
- AJAX framework

```
// Vanilla JavaScript
function fadeIn(el) {
 el.style.opacity = 0;
 var last = +new Date();
 var tick = function() {
   el.style.opacity = +el.style.opacity + (new Date() - last) / 400;last = +new Date();
   if (+el.style.opacity < 1) {
     (window.requestAnimationFrame && requestAnimationFrame(tick)) ||
         setTimeout(tick, 16);
```
<span id="page-20-2"></span><sup>13</sup>JavaScript: [https://www](https://www.javascript.com/).javascript.com/

<span id="page-20-3"></span><sup>14</sup>jQuery: [https://jquery](https://jquery.com/).com/

```
}
 };
 tick();
}
fadeIn(el); // calling the above function
//jQuery
$(el).fadeIn();
```
#### <span id="page-21-0"></span>**3.7.2 AJAX**

AJAX (Asynchronous Javascript and XML,) je technologie (nikoli programovací jazyk), která se používá pro webové aplikace k asynchronnímu přenosu a příjmu dat ze serveru, aniž by to ovlivnilo zbytek obsahu stránky, nebo vyžadovalo její opětovné načtení. Zkratka XML znamená Extensible Markup Language, který se používá k šifrování zpráv tak, aby je mohli číst lidé i stroje. XML je podobné HTML, ale umožňuje vytvářet a upravovat vlastní značky.

#### <span id="page-21-2"></span>**Browser client**

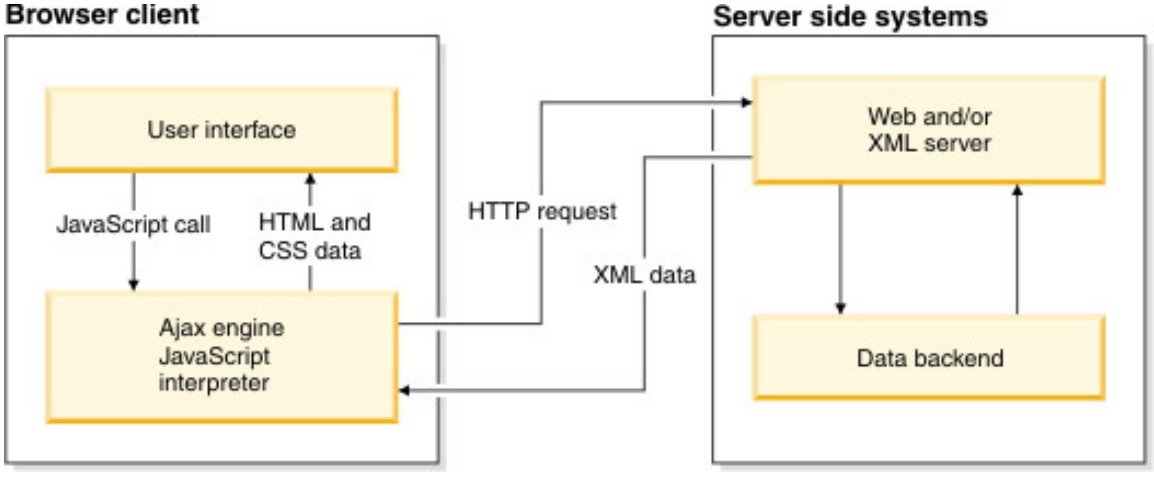

Obrázek 3.5: AJAX [15](#page-21-3)

#### <span id="page-21-1"></span>**3.7.3 JSON**

JavaScript Object Notation (JSON)<sup>[16](#page-21-4)</sup> je standardizovaný formát běžně používaný k přenosu dat jako textu, který lze posílat přes síť. Používá ho spousta API rozhraní a databází a je snadno čitelný jak pro lidi, tak pro stroje.

```
{
```

```
"glossary": {
   "title": "example glossary",
           "GlossDiv": {
       "title": "S",
```
<span id="page-21-3"></span> $^{15}$ https://www.ibm.com/docs/en/rational-soft-arch/9.6.[1?topic=page-asynchronous-javascript](https://www.ibm.com/docs/en/rational-soft-arch/9.6.1?topic=page-asynchronous-javascript-xml-ajax-overview)[xml-ajax-overview](https://www.ibm.com/docs/en/rational-soft-arch/9.6.1?topic=page-asynchronous-javascript-xml-ajax-overview)

<span id="page-21-4"></span><sup>16</sup>JSON: https://www.json.[org/json-en](https://www.json.org/json-en.html).html

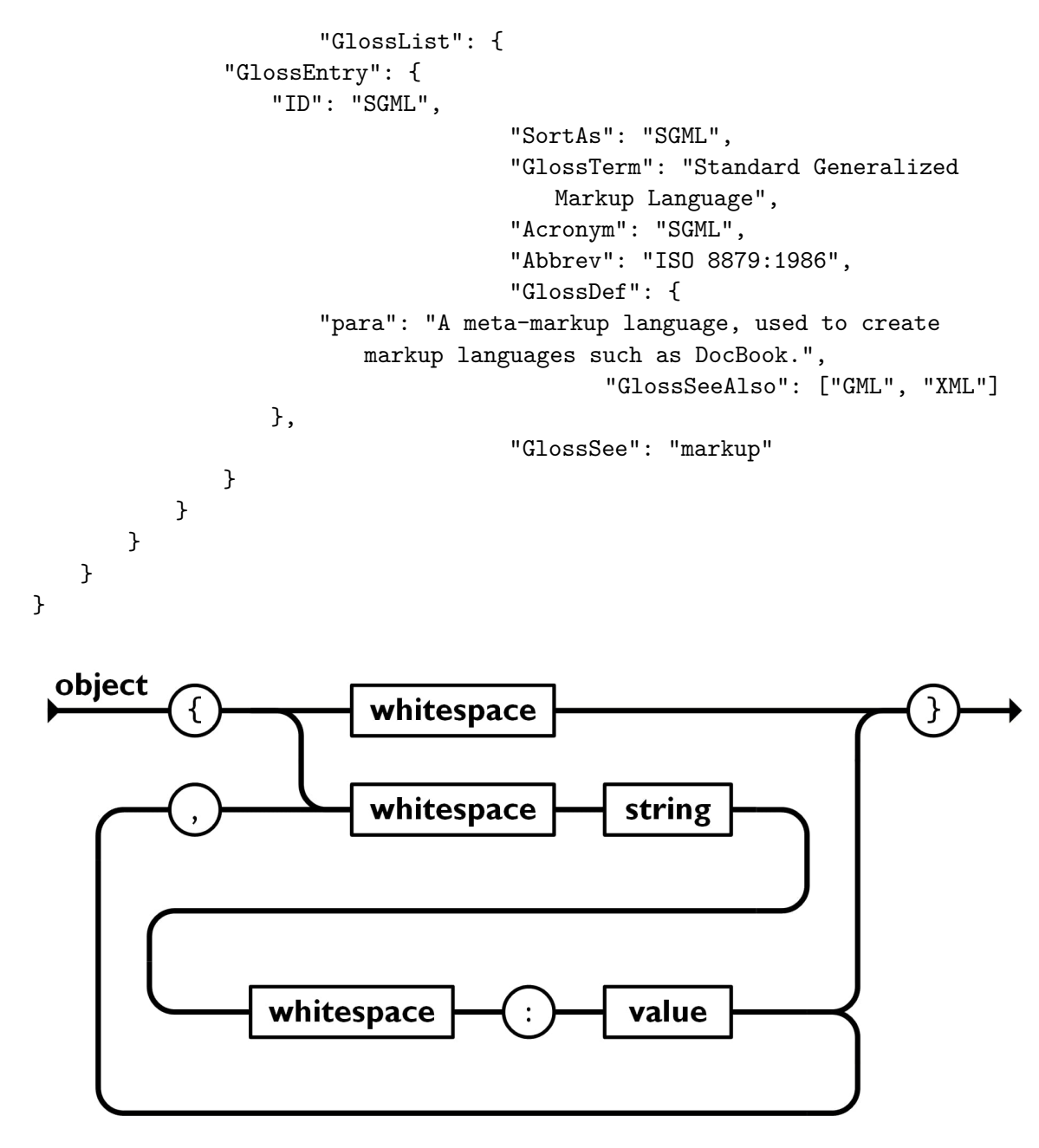

Obrázek 3.6: JSON $^{17}$  $^{17}$  $^{17}$ 

## <span id="page-22-1"></span><span id="page-22-0"></span>**3.8 Python**

Python<sup>[18](#page-22-3)</sup> je vysokoúrovňový, interpretovaný a objektově orientovaný skriptovací jazyk. Python je navržen tak, aby byl vysoce čitelný. Používá anglická klíčová slova často tam, kde ostatní jazyky používají interpunkci a má méně syntaktických konstrukcí než jiné jazyky.

• Python je interpretovaný: Python je zpracováván za běhu interpretem. Před spuštěním programu nemusíte kompilovat. Je to podobné jako u PERL a PHP.

<span id="page-22-2"></span><sup>17</sup>https://www.json.[org/img/object](https://www.json.org/img/object.png).png

<span id="page-22-3"></span><sup>18</sup>Python: [https://www](https://www.python.org/).python.org/

- Python je interaktivní: Ve skutečnosti můžete sedět u příkazového řádku Pythonu a komunikovat s interpretem přímo při psaní svých programů.
- Python je objektově orientovaný: Python podporuje objektově orientovaný styl, nebo techniku programování, která zapouzdřuje kód do objektů.
- Python je jazyk pro začátečníky: Python je skvělý jazyk pro začínající programátory a podporuje vývoj široké škály aplikací od jednoduchého zpracování textu přes WWW prohlížeče až po hry.

```
# Solve the quadratic equation ax**2 + bx + c = 0# import complex math module
import cmath
a = 1b = 5c = 6# calculate the discriminant
d = (b**2) - (4*ax)# find two solutions
sol1 = (-b-cmath.sart(d))/(2*a)sol2 = (-b + cmath.sqrt(d))/(2*a)print('The solution are {0} and {1}'.format(sol1,sol2))
Výpis 3.6: main.py
Zdroj:https://www.programiz.com/python-programming/examples/quadratic-roots
```
## <span id="page-23-0"></span>**3.9 Shell**

Shell je software, který poskytuje rozhraní pro uživatele operačního systému pro posky-tování přístupu ke službám kernelu<sup>[19](#page-23-2)</sup>. V operačních systémech založených na Unixu nebo Linuxu lze *shell* vyvolat pomocí příkazu shell v rozhraní příkazového řádku (CLI), což uživatelům umožňuje řídit operace prostřednictvím počítačových příkazů, textu nebo skriptu. Pro programovací jazyky existují také shelly, které jim poskytují autonomii od operačního systému a umožňují kompatibilitu napříč platformami.

### <span id="page-23-1"></span>**3.10 Docker**

Docker[20](#page-23-3) je softwarová platforma, která nám umožňuje rychle vytvářet, testovat a nasazovat aplikace. Docker balí software do standardizovaných jednotek nazývaných *kontejnery*, které mají vše, co software potřebuje ke spuštění, včetně knihoven, systémových nástrojů, kódu a runtime. Pomocí Dockeru můžete rychle nasadit a škálovat aplikace do jakéhokoli

<span id="page-23-2"></span><sup>19</sup>kernel: Jádro operačního systému

<span id="page-23-3"></span><sup>20</sup>Docker: [https://www](https://www.docker.com/).docker.com/

prostředí a vědět, že tento kód poběží všude stejně bez nutnosti další konfigurace a insta-lování závislostí. Alternativou k Dockeru může být ne tak známý Podman<sup>[21](#page-24-1)</sup>. Docker je v dnešní době velice populární a to nejenom díky zjednodušení nasazování aplikací, ale i díky orchestraci kontejnerů například pomocí Kubernetes $^{22}$  $^{22}$  $^{22}$ 

#### **Dockerfile**

FROM php:8.0.0-apache

Dockerfile je soubor, který obsahuje sadu instrukcí, které popisují konfiguraci prostředí.

```
RUN a2enmod rewrite
RUN docker-php-ext-install mysqli pdo pdo_mysql
RUN apt-get update && apt-get install -y python3 python3-pip
RUN pip3 install python-gedcom==1.0.0
RUN pip3 install mysql-connector-python-rf
                             Výpis 3.7: Dockerfile
```
#### **Docker image**

Image je inertní, neměnný soubor, který je v podstatě obraz(snapshot) kontejneru. Image se vytvářejí pomocí příkazu *build* a po spuštění příkazem *run* vytvoří kontejner. Image jsou uloženy v registru Dockeru.

#### **Docker kontejnér**

Docker kontejnér je instancí Docker image. Kontejnery lze spustit, restartovat a zastavit. Z jednoho image jsme schopni vytvořit tolik kontejnerů, kolik potřebujeme. Tento koncept usnadňuje škálování služby.

<span id="page-24-0"></span>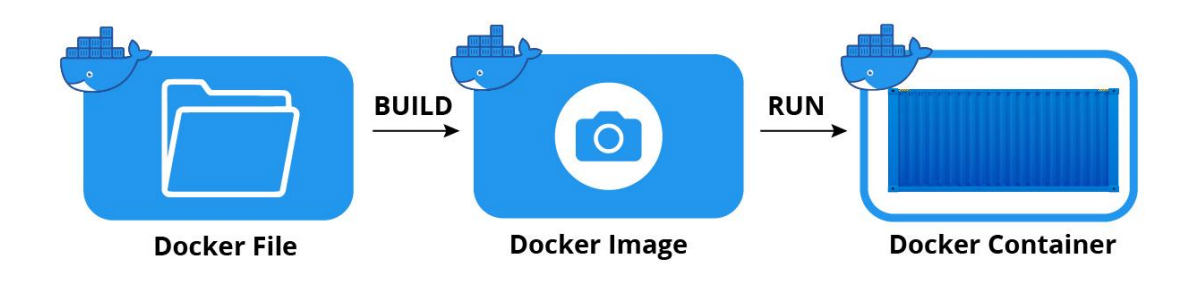

Obrázek 3.7: Docker[23](#page-24-3)

<span id="page-24-1"></span><sup>21</sup>Podman: [https://podman](https://podman.io/).io/

<span id="page-24-3"></span><span id="page-24-2"></span><sup>22</sup>Kubernetes: [https://kubernetes](https://kubernetes.io/).io/

<sup>23</sup>https://jfrog.[com/knowledge-base/a-beginners-guide-to-understanding-and-building](https://jfrog.com/knowledge-base/a-beginners-guide-to-understanding-and-building-docker-images/)[docker-images/](https://jfrog.com/knowledge-base/a-beginners-guide-to-understanding-and-building-docker-images/)

#### <span id="page-25-0"></span>**3.10.1 docker-compose**

<span id="page-25-1"></span>Docker compose je jednoduchý, ale výkonný nástroj, který se používá ke spouštění více kontejnerů jako jediné služby.

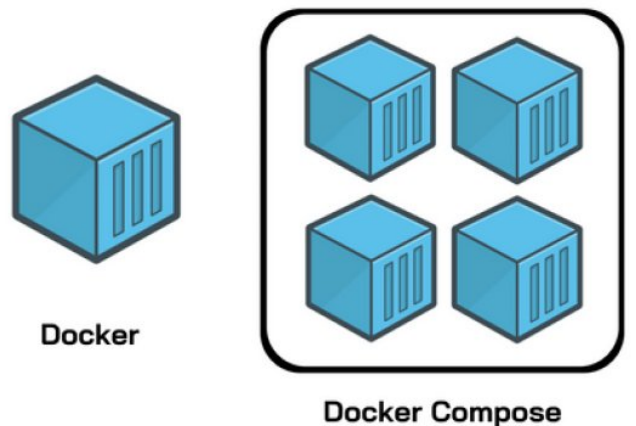

Obrázek 3.8: docker-compose $^{24}$  $^{24}$  $^{24}$ 

```
version: '3'
services:
 web:
   build: .
   container_name: php_web
   depends_on:
     - db
   volumes:
     - .:/var/www/
     - ./www:/var/www/html/
   ports:
     - "8000:80"
   stdin_open: true
   tty: true
 phpmyadmin:
   image: phpmyadmin/phpmyadmin
   container_name: phpmyadmin
   restart: always
   ports:
     - 8080:80
   volumes:
     - /sessions
```
<span id="page-25-2"></span><sup>24</sup>https://www.freecodecamp.[org/news/a-beginners-guide-to-docker-how-to-create-a-client](https://www.freecodecamp.org/news/a-beginners-guide-to-docker-how-to-create-a-client-server-side-with-docker-compose-12c8cf0ae0aa/)[server-side-with-docker-compose-12c8cf0ae0aa/](https://www.freecodecamp.org/news/a-beginners-guide-to-docker-how-to-create-a-client-server-side-with-docker-compose-12c8cf0ae0aa/)

```
db:
   image: mysql:5.7
   environment:
     MYSQL_ROOT_PASSWORD: password
     MYSQL_DATABASE: bp
     MYSQL_USER: usr
     MYSQL_PASSWORD: password
   volumes:
     - my-db:/var/lib/mysql
   ports:
     - "9906:3306"
     -
volumes:
 my-db:
```
Výpis 3.8: docker-compose.yml

### <span id="page-26-0"></span>**3.11 Github actions**

GitHub Actions je platforma pro kontinuální integrace a kontinuálního nasazení kódu (CI/CD), která umožňuje automatizovat sestavování, testování a nasazování.

```
name: Docker Image CI
on:
 push:
   branches: [ main ]
 pull_request:
   branches: [ main ]
 workflow_dispatch:
jobs:
 deploy:
   # The type of runner that the job will run on
   runs-on: ubuntu-latest
   # Steps represent a sequence of tasks that will be executed as part of the job
   steps:
     - name: log into VPS and trigger deploy script
       uses: appleboy/ssh-action@master
       with:
         host: ${{ secrets.HOST }} # uses secrets stored in the Secrets tab
         username: ${{ secrets.USERNAME }}
         password: ${{ secrets.PASSWORD }}
         port: ${{ secrets.PORT }}
         script: sh /root/bp/bp/nette/deploy.sh
                           Výpis 3.9: GithubActions
```
## <span id="page-27-0"></span>**Kapitola 4**

# **Návrh databáze**

V první řadě bylo potřeba vytvořit databázi ve které budou uloženy všechny data. Byla použita relační databáze mysql. V této kapitole budou popsány její tabulky a relace.

<span id="page-27-1"></span>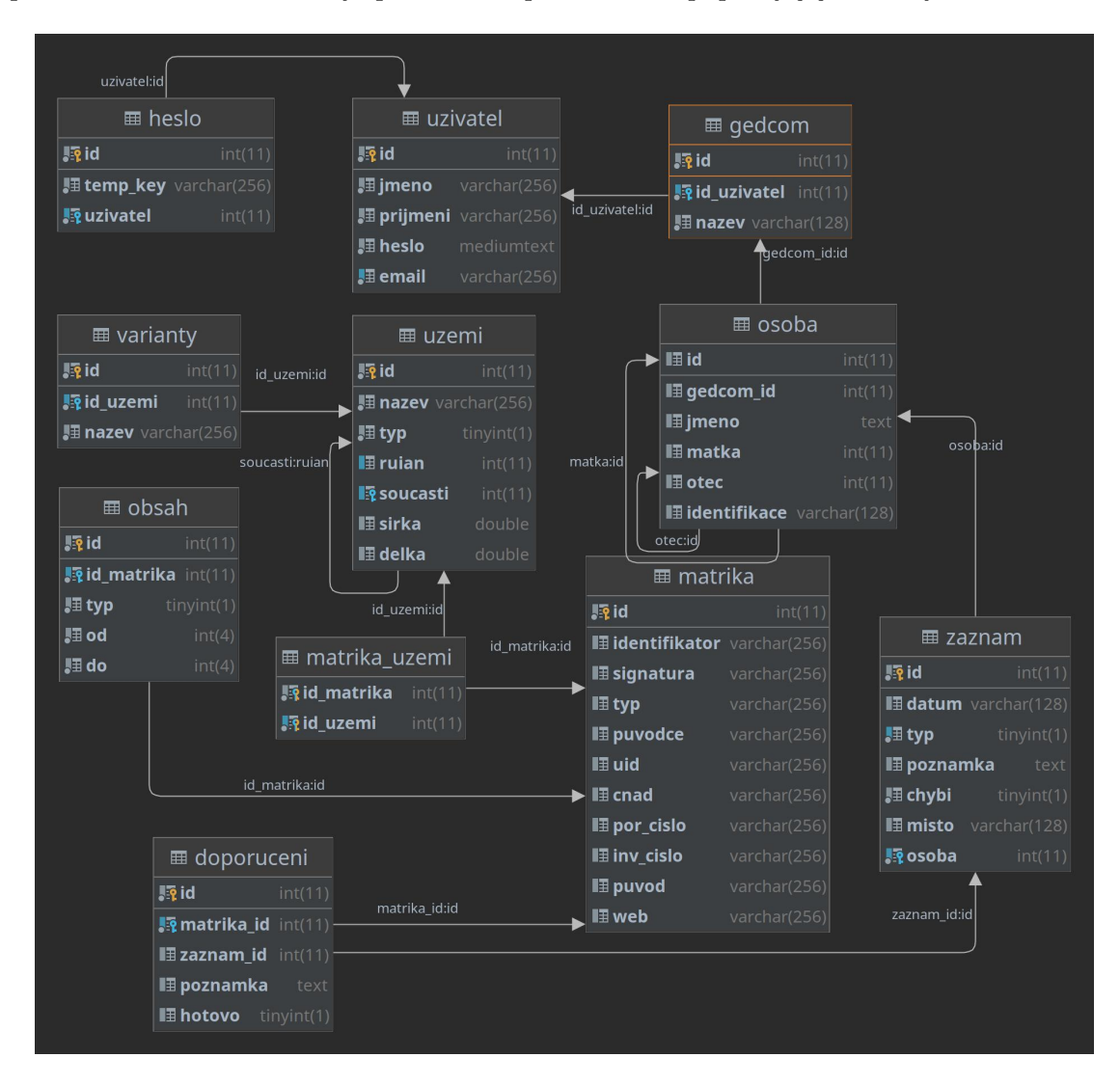

Obrázek 4.1: Schéma databáze

#### **Uživatel**

V tabulce uživatel jsou uloženy veškeré informace o uživateli. Jejím primárním klíčem je *ID*. Dále tabulka uživatel obsahuje jméno, příjmení zahashované heslo a email který je nastaven jako unikátní klíč, slouží totiž k přihlášení uživatele.

#### **Heslo**

Tabulka heslo slouží k ukládání dočasných tokenů použitých k restartování hesla. Pokud tedy uživatel zapomene svoje heslo může si jej restartovat tak, že na úvodní straně klikne na odkaz "Zapomněli jste heslo? Obnovte si jej"a zadá email pod kterým se zaregistroval. Následně mu přijde email s URL adresou pro obnovení hesla. V této URL adrese bude jako parametr token. Po použití se token z databáze odstraní. Uzivatel je cizí klíč do tabulky *uzivatel.id*.

#### **Gedcom**

Tato tabulka reprezentuje nahraný GEDCOM od uživatele. Jako její primární klíč slouží sloupec *id*. Dále tabulka Gedcom obsahuje sloupec *název* pomocí kterého si uživatel daný GEDCOM může pojmenovat. Pomocí cizího klíče *id\_uzivatel* je tabulka v relaci z tabulkou uživatel.

#### **Osoba**

Tabulka osoba slouží k uložení dat o konkrétní osobě z GEDCOMu. Jejím primárním klíčem je pole *ID*. gedcom\_id je cizí klíč do tabulky *gedcom*. Pole *jmeno* obsahuje celé jméno dané osoby čili křestní jméno, příjmení a popřípadě i prostřední jméno. Tento sloupec je možno rozdělit na více sloupců ale v aplikaci to nebylo potřeba. Atribut *identifikace* je použit k uložení ID konkrétní osoby z GEDCOMU. Tato tabulka obsahuje 2 unární vztahy<sup>[1](#page-28-0)</sup> a to konkrétně v atributech *matka* a *otec* které slouží k uložení *ID* z tabulky osoba matky, nebo otce pokud tuto informaci máme. Díky tomuto je možné nají děti, vnoučata tak i rodiče či prarodiče.

#### **Zaznam**

V této tabulce jsou uloženy data o jednotlivých událostech, tedy konkrétně narození, smrt a svatba. Primární klíčem této tabulky je atrubut *ID*. Atribut *datum* slouží k uložení data záznamu řádku DATE z GEDCOMu a je datového typu varchar. A to z toho důvodu, že v GEDCOMu může být zapsán různými způsoby a ve webové aplikaci slouží pouze k zobrazení kompletních záznamů. Dále tabulka záznam obsahuje atribut *misto* který slouží k uložení místa záznamu řádku PLAC z GEDCOMu. Pole *poznámka* slouží k uchování poznámky pro konkrétní záznam. Sloupec *chybí* označuje zda je záznam kompletní nebo chybí alespoň jedno z dvojice místo nebo datum. Pole *typ* určuje o jaký typ se jedná. Číslo jedna značí že se jedná o záznam narození, číslo dva značí že, se jedná o záznam úmrtí a číslo tři značí že, se jedná o záznam oddání. Osoba je cizím klíček do tabulky osoba.

<span id="page-28-0"></span><sup>1</sup>Unarní vztah: relace je spojena sama se sebou

#### **Matrika**

Tabulka matrika je určená k uložení dat o entitě matriky. Primárním klíčem této tabulky je sloupec *ID*. Atribut *web* slouží k určení na kterém webu je matrika dostupná ne konkrétní URL pro danou matriku. Dále obsahuje atributy *identifikator, typ, signatura, puvodce, uid, cnad, por\_cislo, inv\_cislo a puvod* které slouží k identifikaci matriky.

#### **uzemi**

V této tabulce jsou uloženy veškerá data o územích(okresy, obce, části obcí, ... ). Jejím primárním klíčem je pole *ID*. Slupec *název* slouží k uložení názvu konkrétního území. Atribut *typ* slouží k uložení typu území (0 - stát, 1 - region, 2 - kraj, 3 - okres, 4 - obec, 5 - část obce/města). Pole *ruian* určuje RUIAN[2](#page-29-0) kód daného území. Dále obsahuje sloupce *sirka* a *delka* pro uložení dat zeměpisné šířky a zeměpisné délky. Tato tabulka obsahuje unární vztah a to soucasti:ruian.

#### **Doporuceni**

Tato tabulka slouží k uložení doporučení matrik k chybějícím záznamům. Sloupec *ID* je primárním klíčem této tabulky. Tato tabulka obsahuje 2 cizí klíče a to *matrika\_id* a *zaznam\_id*. Tabulky záznam a matrika jsou tedy ve vztahu M:N a tato tabulka slouží jako spojovací tabukla. Cizí klíč *matrika\_id* se odkazuje na sloupec *matrika.id*. Cizí klíč *zaznam\_id* se odkazuje na sloupec *zaznam.id*. Pole *poznámka* slouží k uchování poznámky pro konkrétní doporučení. Atribut *hotovo* uchovává data o to zda byla daná matrika uživatelem již prohledána.

#### **Obsah**

Tabulka obsah je určená k tomu, aby uchovávala informace o tom jaké typy záznamů a z jakého období matriky obsahuje. Je ve vztahu 1:N s tabulkou matrika. *id\_matrika* je cizí klíč do tabulky matriky. Dále tabulka obsahuje sloupce *od* a *do*, jenž slouží k uložení od kterého roku po který rok daný typ záznamů matrika obsahuje. Atribut *typ* určuje záznamy jakého typu matrika obsahuje (1 - INDEX Narozených, 2 - INDEX Oddaných, 3 - NDEX Zemřelých, 4 - Narození, 5 - Oddaní, 6 - Zemřelí).

#### **matrika\_uzemi**

Jedná se o propojovací tabulku mezi tabulkami matrika a uzemi. Tabulka má složený primární klíč a to ze dvou atributů *id\_matrika* a *id\_uzemi*. Cizí klíč *id\_matrika* se odkazuje na sloupec *matrika.id*. Cizí klíč *id\_uzemi* se odkazuje na sloupec *uzemi.id*.

#### **varianty**

Jedná se o tabulku ve které jsou uloženy varianty názvů území. Jejím primární klíčem je sloupec *id*. Dále je tabulka ve vztahu 1:N s tabulkou uzemi a to přes cizí klíč *id\_uzemi*. Pomocí atributu *nazev* je uložena konkrétní varianta názvu daného území. Díky tomuto je možné dohledat území i pokud bude v GEDCOMu pod jiným názvem. Je tedy možné najít Bohuslavice pokud bude v GEDCOMu uvedeno Bohuslawicz, Bohuslawitium, Boslawicz, Bouslawicze, Buohoslavice, Buslavice nebo Buslawitz.

<span id="page-29-0"></span><sup>2</sup>RUIAN: Registr územní identifikace, adres a nemovitostí url: [https://www](https://www.cuzk.cz/ruian).cuzk.cz/ruian

## <span id="page-30-0"></span>**Kapitola 5**

# **Implementace**

### <span id="page-30-1"></span>**5.1 Uzemí**

Bylo potřeba naplnit databázi daty o územích. Jako zdroj těchto dat byly zvoleny volně dostupné data z Českého úřadu zeměměřického a katastrálního dostupné v \*.csv formátu z webu https://www.cuzk.[cz/ruian/Poskytovani-udaju-ISUI-RUIAN-VDP/Ciselniky](https://www.cuzk.cz/ruian/Poskytovani-udaju-ISUI-RUIAN-VDP/Ciselniky-ISUI.aspx)ISUI.[aspx](https://www.cuzk.cz/ruian/Poskytovani-udaju-ISUI-RUIAN-VDP/Ciselniky-ISUI.aspx). Konkrétně RUIAN<sup>[1](#page-30-2)</sup> Číselníky ISÚI<sup>[2](#page-30-3)</sup>. Tyto data se ještě dále dělí na vyšší prvky(stát až obec s pověřeným obecním úřadem) a nižší prvky (obec až ulice).

Pomocí shell a awk[3](#page-30-4)bylo vytvořeno 6 skriptů které z těchto \*.csv souborů vytváří SQL skripty. Tímto způsobem byly zpracovány data o regionech, krajích, okresech, obcích, částí měst a částí obcí. Data o státu Česká republika byly do vytvořeného SQL skriptu vloženy ručně z toho důvodu že se jedná pouze o jeden řádek a bylo by zbytečné na toto vytvářet skript. Každý typ území(kraj, obec, okres, ...) má svůj vlastní \*.csv soubor a kromě názvu a kódu (který je jedinečný pro daný typ)obsahuje i kód nadřazeného území. Například pokud vezmeme obec Alojzov s kódem 506761 můžeme zjistit, že se tato obec nachází v okrese Prostějov (OKRES\_KOD = 3709) kdyby bylo v tomto procesu pokračováno ve výsledku by bylo dosaženo až České Republiky. Díky tomuto je možné u každého území zjistit jakého území je součástí. Tohoto je později využito u parsování dat matrik.

cat UI\_OBEC.csv | awk -F ";" '{printf("insert into uzemi (nazev,typ,ruian, soucasti) values  $(\n\sqrt{3}x^4, \frac{1}{6}, \frac{1}{6})$ ;  $\n\sqrt{2}, \frac{1}{6}, \frac{1}{6}$ ;  $\sqrt{3}, \frac{1}{6}$ ;  $\sqrt{2}, \frac{1}{6}$ ;  $\sqrt{2}, \frac{1}{6}$ ;  $\sqrt{2}, \frac{1}{6}$ ;  $\sqrt{2}, \frac{1}{6}$ ;  $\sqrt{2}, \frac{1}{6}$ ;  $\sqrt{2}, \frac{1}{6}$ ;  $\sqrt{2}, \frac{1}{6}$ ;  $\sqrt{2}, \frac{1}{6}$ ;  $\sqrt{2},$ tail -n+2

Dále byl vytvořen skript který spustí vložení SQL dat na SQL server.

docker exec -i \$(docker-compose ps -q db) mysql -f --reconnect -uroot ppassword bp < uzemi.sql

```
KOD;NAZEV;STATUS_KOD;POU_KOD;OKRES_KOD;CLENENI_SM_ROZSAH_KOD;
CLENENI_SM_TYP_KOD;PLATI_OD;PLATI_DO;DATUM_VZNIKU
554979;Abertamy;3;1121;3403;;;25.03.2020 00:00:00;;
531367;Adamov;2;221;3205;;;30.11.2016 00:00:00;;24.11.1990 00:00:00
535826;Adamov;2;647;3301;;;05.06.2015 00:00:00;;24.11.1990 00:00:00
581291;Adamov;3;2691;3701;;;02.07.2011 00:00:00;;
```
<span id="page-30-2"></span><sup>1</sup>RUIAN: Registr územní identifikace, adres a nemovitostí [https://www](https://www.cuzk.cz/ruian/).cuzk.cz/ruian/

<span id="page-30-3"></span> $^{2}$ informační systém územní identifikace

<span id="page-30-4"></span><sup>&</sup>lt;sup>3</sup>awk: programovací jazyk pro práci s textem

547786;Adršpach;2;2283;3605;;;30.05.2016 00:00:00;;01.09.1990 00:00:00 547981;Albrechtice;2;2631;3611;;;26.03.2020 00:00:00;;24.11.1990 00:00:00 598925;Albrechtice;2;3565;3803;;;23.03.2020 00:00:00;;01.01.1869 00:00:00 576077;Albrechtice nad Orlicí;2;2411;3607;;;23.03.2020 00:00:00;;24.11.1990 00:00:00 549258;Albrechtice nad Vltavou;2;868;3305;;;17.04.2020 00:00:00;; 563528;Albrechtice v Jizerských horách;2;1694;3504;;;17.04.2020 00:00:00;; 568741;Albrechtičky;2;3671;3804;;;05.06.2015 00:00:00;;24.11.1990 00:00:00 506761;Alojzov;2;3140;3709;;;01.04.2020 00:00:00;;28.02.1990 00:00:00 551929;Andělská Hora;3;3425;3801;;;05.06.2015 00:00:00;;24.11.1990 00:00:00 538001;Andělská Hora;2;1104;3403;;;07.01.2021 00:00:00;;24.11.1990 00:00:00

Výpis 5.1: ukázka číselníků ISÚI obcí Zdroj:https://www.cuzk.[cz/CUZK/media/CiselnikyISUI/UI\\_OBEC/UI\\_OBEC](https://www.cuzk.cz/CUZK/media/CiselnikyISUI/UI_OBEC/UI_OBEC.zip?ext=.zip).zip?ext= .[zip](https://www.cuzk.cz/CUZK/media/CiselnikyISUI/UI_OBEC/UI_OBEC.zip?ext=.zip)

### <span id="page-31-0"></span>**5.1.1 RÚIAN**

Jedná se o jeden ze čtyř základních veřejně dostupných registrů dle zákona č. 111/2009 Sb. Tyto registry jsou základním stavebním kamenem digitalizace veřejné správy. Tento veřejný registr neobsahuje žádné osobní informace a je unikátním zdrojem adres a jiných dat týkajících se katastru. Správcem registru je Český úřad zeměměřický a katastrální. Základními registry jsou:

- Registr obyvatel (ROB) gestor MVČR
- Registr osob (ROS) gestor Český statistický úřad
- Registr územní identifikace, adres a nemovitostí (RÚIAN) gestor Český úřad zeměměřický a katastrální
- Registr práv a povinností (RPP) gestor MVČR

RÚIAN obsahuje:

- údaje o územních prvcích
- údaje o územně evidenčních jednotkách
- adresy (údaje pro doručování prostřednictvím poštovních služeb) [\[5\]](#page-46-9)

<span id="page-32-2"></span>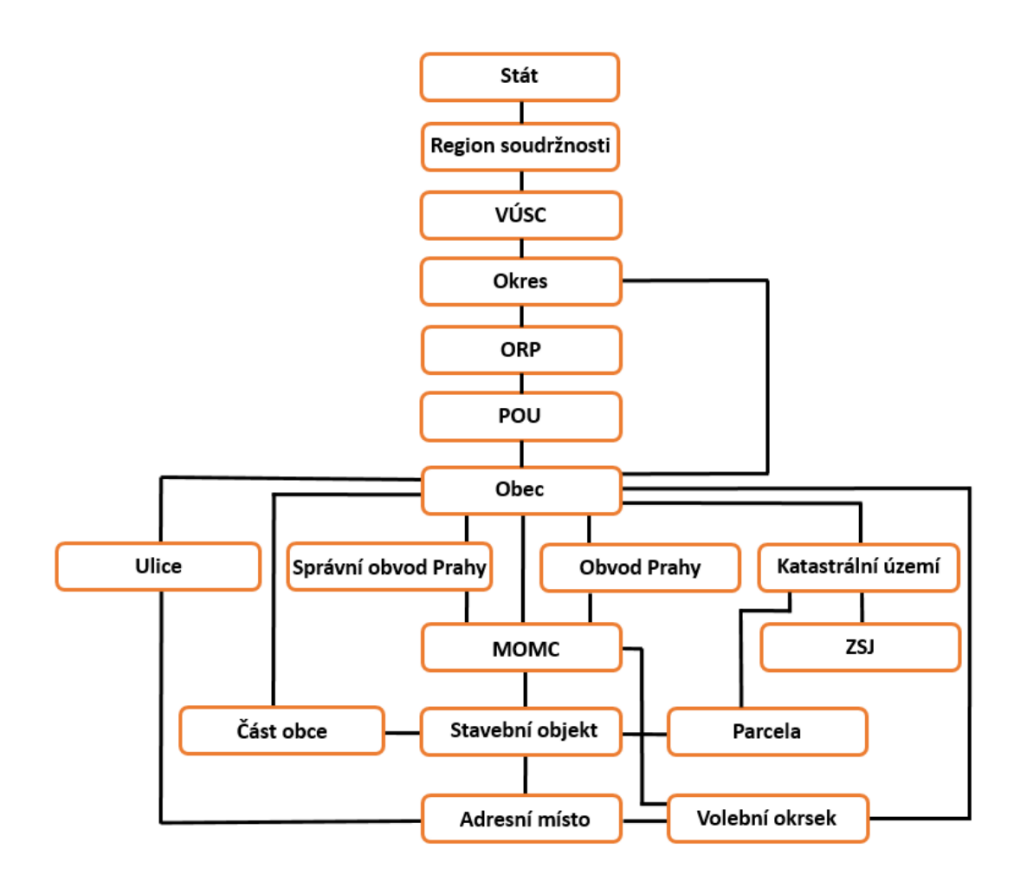

Obrázek 5.1: Schéma prvků RÚIAN[4](#page-32-3)

#### <span id="page-32-0"></span>**5.1.2 Zeměpisné souřadnice**

Bylo potřeba k daným územím přidat i zeměpisné souřadnice, které se využívají při výpočtu vzdálenosti obcí při přiřazení matriky k chybějící události. Vzhledem k tomu, že data použitá pro vytvoření záznamů o územích zeměpisné souřadnice neobsahovaly, taky bylo potřeba je doplnit jinak. Pro tento účel byl zvolen projekt pod MIT licencí od Česko.Digital<sup>[5](#page-32-4)</sup> obce. Tento projekt nabízí již zpracovaná data o obcích včetně zeměpisných souřadnic ve formátu JSON<sup>[6](#page-32-5)</sup>. Tyto předzpracované data byly pomocí Python skriptu uloženy do databáze k příslušným záznamům.

## <span id="page-32-1"></span>**5.2 Zpracování dat o matrikách**

Data o matrikách byly poskytnuty Ing. Petrem Veigendem ve formátu JSON. Tyto data bylo potřeba zpracovat a přiřadit ke správným územím.

<span id="page-32-3"></span><sup>4</sup> https://www.cuzk.[cz/ruian/Poskytovani-udaju-ISUI-RUIAN-VDP/Vymenny-format-RUIAN-\(VFR\)/](https://www.cuzk.cz/ruian/Poskytovani-udaju-ISUI-RUIAN-VDP/Vymenny-format-RUIAN-(VFR)/Struktura-a-popis-VFR-1_8_0.aspx) [Struktura-a-popis-VFR-1\\_8\\_0](https://www.cuzk.cz/ruian/Poskytovani-udaju-ISUI-RUIAN-VDP/Vymenny-format-RUIAN-(VFR)/Struktura-a-popis-VFR-1_8_0.aspx).aspx

<span id="page-32-4"></span><sup>5</sup>Česko.Digital:[https://cesko](https://cesko.digital/).digital/

<span id="page-32-5"></span><sup>6</sup> JSON: JavaScript Object Notationhttps://www.json.[org/json-en](https://www.json.org/json-en.html).html

```
"zdroj": "actapublica",
"vytvoreno": "2021-03-10 13:08:13.825752",
"stazeno": "2020-09-27 13:28:30.306616",
"pocet": 11641,
"snimky_zaklad": "http://actapublica.eu/brno/",
"matriky": [
   {
        "id": "1",
        "typ": "římskokatolická církev",
        "okres": {
            "id": "3701",
            "nazev": "Blansko",
            "kraj": {
                "id": "116",
                "nazev": "Jihomoravský kraj"
            }
        },
        "jazyky": [
            "němčina"
        ],
        "puvodce": "Adamov",
        "obce": {
            "Adamov": {
                "ruian": {
                    "id": "581291",
                    "nazev": "Adamov",
                    "okres": {
                        "id": "3701",
                        "nazev": "Blansko",
                        "kraj": {
                            "id": "116",
                             "nazev": "Jihomoravský kraj"
                        }
                    },
                    "pou": "2691",
                    "pos": {
                        "lat": 49.300500398622816,
                        "lon": 16.65854954976153
                    }
                }
            }
        },
        "obsah": {
            "typ": "Narození",
            "rozsah": {
                "od": "1857",
                "do": "1884"
            }
        },
        "pocet_snimku": "122"
    },
```
{

Výpis 5.2: ukázka JSON soubru poskytnutého Ing. Petrem Veigendem z actapublica

Pro tyto data bylo potřeba napsat několik různých parserů a to z toho důvodu, že každý archív měl svůj vlastní JSON soubor. Tyto soubory se od sebe lišily, protože každý archív zveřejňuje na webu různá data o matrikách. Všechny tyto parsery byly napsány v jazyce Python a tyto data přímo vkládají do databáze pomocí mysql.connector. Pomocí těchto parserů byly naplněny tabulky *matrika*, *obsah*, *varianty* a *matrika\_uzemi*. Pokud objekt území v matrice v JSON souboru obsahoval RUIAN kód, tak byl záznam přímo vložen do databáze. Pokud RUIAN kód neobsahoval bylo potřeba zjisti o které území se jedná.

Toho bylo docíleno tak, že pokud se jednalo o unikátní název území (žádný stejný se v databázi nevyskytoval), bylo použito toto území. Pokud ne, hledá se území, které bylo součástí stejného území, jako jiné území obsažené v matrice. Předpokládáme, že v jedné matrice budou data o územích nacházejících se poblíž sebe. Je-li takovýchto území více, je použito území, jež se vyskytuje nejvícekrát v jedné matrice.

### <span id="page-34-0"></span>**5.3 Doporučení Matriky**

Jednou z nejdůležitějších částí aplikace je to jakým způsobem bude přiřazovat chybějící události k matrikám. Za chybějící událost je považována taková u které chybí alespoň jeden z dvojice datum a místo. V této části bude popsáno jakým způsobem jsou matriky doporučovány.

#### <span id="page-34-1"></span>**5.3.1 Parsování GEDCOMu**

Pro parsování GEDCOMu byl zvolen modul pro jazyk Python python-gedcom<sup>[7](#page-34-3)</sup>. Jedná se o jedno jednoduchý přesto velice užitečný modul, který kromě parsování GEDCOMu umožňuje i jeho analýzu a manipulaci s jednotlivými záznamy. Tento modul podporuje pouze GEDCOM >= 5.5. Z tohoto důvodu aplikace podporuje pouze GEDCOM vyšší než je tato verze. Pokud se uživatel pokusí použít starší verzi dojde k tomu, že se mu zobrazí hláška o tom, že není podporován. Většině uživatel toto problémy způsobovat nebude vzhledem k tomu, že standard 5.5 pochází již z roku 1995. Například jeden z nejpoužívanějších genea-logických webů MyHeritage<sup>[8](#page-34-4)</sup> používá verzi. 5.5.1.

#### <span id="page-34-2"></span>**5.3.2 Přiřazování matrik k událostem**

Byl vytvořen Python skript, který pomocí python-gedcom rozparsuje GEDCOM na jednotlivé objekty(Rodina, Osoba, ...). Objekty osoby z jednotlivých rodin jsou následně procházeny cyklem a je zjišťováno zda některé z událostí chybí. Pokud je osoba mladší 100 let tak událost úmrtní není považováno za chybějící. Rovněž pokud osoba nemá děti není událost sňatek považována za chybějící. Pokud je zjištěno, že událost chybí je postupováno následovně.

Konstanty použité pro přiřazování matrik k chybějícím událostem:

- BIRTH\_MIN = 15 minimální věk početí dítěte
- BIRTH  $MAX = 45$  minimální věk početí dítěte
- DEATH  $MAX = 100$  maximální věk v době úmrtí
- MARRIAGE MIN =  $18$  minimální věk v době svatby

<span id="page-34-3"></span><sup>7</sup>python-gedcom: https://github.[com/nickreynke/python-gedcom](https://github.com/nickreynke/python-gedcom)

<span id="page-34-4"></span><sup>8</sup>MyHeritage: [https://www](https://www.myheritage.cz/).myheritage.cz/

• MARRIAGE  $MAX = 50$  - maximální věk v době svatby

Pokud se jedná o událost narození je vytvořen list míst kde by se mohla daná osoba narodit. Tento list se skládá z míst narození dětí, svatby rodičů a úmrtí rodičů. Z tohoto listu jsou odstraněny duplicity a jsou přidány obce v okolí přibližně 5 kilometrů. Tato vzdálenost byla aproximována pomocí tohoto vzorce:

$$
dist = \sqrt{(lat1 - lat2)^2 + (lng1 - lng2)^2} * 0.012
$$

*kde lat1, lat2, lng1, lng2 jsou souřadnice bodů jejichž vzdálenost máme určit a 0.012 je magická konstanta, která v našich zeměpisných šířkách upravuje výsledek tak, aby udával vzdálenost v kilometrech.[\[4\]](#page-46-10)*

Nejedná se sice o přesný výsledek, ale pro naše účely je dostatečný. Následně je třeba určit období ve kterém se tato chybějící událost mohla stát. Období **od** je určeno tak že je zvoleno nejmenší číslo z dvojice:

- narození mladšího rodiče + BIRTH\_MIN
- narození nejmladšího dítěte BIRTH\_MAX

Období **do** je určeno tak, že je zvoleno větší číslo z dvojice:

- narození mladšího rodiče + BIRTH\_MAX
- narození nejmladšího dítěte BIRTH\_MIN

Pokud máme informaci o svatbě rodičů je parametr *od* posunut na toto datum. Následně si skript v databázi nalezne matriky které jsou typu narození, nebo index narození a obsahují alespoň jedno z míst kde se osoba mohla narodit a obsahují informace o rozmezí které bylo určeno. Pokud ovšem datum narození známe použije se přímo tento rok. Výsledné matriky jsou pak přiřazeny k chybějící události. Pokud žádné informace o místech kde se osoba mohla narodit nemáme (neznáme informace o narození dětí, svatbě rodičů a úmrtí rodičů) nebo pokud chybí data o narození/úmrtí rodičů i dětí žádné matriky přiřazeny nejsou.

Pokud se jedná o událost oddání je vytvořen list území kde se mohla svatba uskutečnit. Tento list se skládá z místa narození nevěsty, místa narození ženicha, míst narození rodičů a míst narození dětí. Tyto místa jsou doplněny o obce v rozsahu 5 kilometrů stejným způsobem jako je popsáno u narození. Následně je třeba určit období ve kterém se tento sňatek mohly stát. Pokud neznáme narození ani jednoho z partnerů nedojde k doporučení žádné matriky.

Období **od** je zvoleno tímto způsobem. Pokud známe narození obou partnerů je zvoleno narození mladšího z partnerů + MARRIAGE\_MIN. Pokud známe narození jednoho z nich je zvoleno toto datum + MARRIAGE\_MIN

Období **do** je zvoleno tímto způsobem. Pokud známe narození obou partnerů je zvoleno narození staršího z partnerů + MARRIAGE\_MAX. Pokud známe narození jednoho z nich je zvoleno toto datum + MARRIAGE\_MAX. Pokud ovšem známe data narození dětí je tento parametr změněn na narození nejstaršího dítěte - 1 rok.

Pokud osoba nemá děti, tak není událost oddání považována za chybějící. Ovšem pouze v tom případě pokud není v souboru GEDCOM uvedeno datum nebo místo sňatku. Výsledné matriky jsou pak přiřazeny k chybějící události. Pokud žádné informace o místech kde se osoba mohla narodit nemáme žádné matriky přiřazeny nejsou.

Pokud se jedná o událost úmrtí je vytvořen list území kde se mohla smrt uskutečnit. Tento list se skládá z místa svatby, místa úmrtí partnera, míst narození dětí a mísa narození narození této osoby. Tyto místa jsou doplněny o obce v rozsahu 5 kilometrů rovněž stejným způsobem jako je popsáno u narození. Následně je třeba určit období ve kterém se smrt mohla stát.

Období **od** je zvoleno tímto způsobem a to tak, že nižší číslo má vyšší prioritu:

- 1. pokud známe narození dětí tak je zvoleno datum narození narození nejmladšího dítěte - 1
- 2. pokud známe datum narození dané osoby je zvoleno toto datum

Pokud neznáme ani jedno z výše uvedených žádná matrika doporučena není. Období **do** je zvoleno tímto způsobem a to tak že nižší číslo má vyšší prioritu:

- 1. pokud známe datum narození dané osoby je zvoleno toto datum + DEATH\_MAX
- 2. pokud známe narození dětí tak je zvoleno datum narození narození nejstaršího dítěte + DEATH\_MAX - BIRTH\_MIN

Pokud neznáme ani jedno z výše uvedených žádná matrika doporučena není. Výsledné matriky jsou pak přiřazeny k chybějící události. Pokud žádné informace o místech kde se osoba mohla narodit nemáme žádné matriky přiřazeny nejsou.

Skript výsledná data vypisuje ve formátu JSON do standardního výstupu. Tyto data jsou následně zpracovány webovou aplikací pomocí PHP. Tento skript tedy není závislý na webové aplikace ale pouze na databázi.

```
{
  "info": {
    "return_code": 0,
   "text": "OK"
 },
 "PEOPLE": {
    "@I500017@": {
     "ID": "@I500017@",
     "NAME": "Hedvika Kone\u010dn\u00fd",
     "MOTHER": "@I500025@",
     "FATHER": "@I500026@",
     "BIRT": {
       "DATE": "1921",
       "PLACE": "",
       "MISSING": true,
       "VR": [
         28498,
         28793,
         33172,
         33216
       ]
     },
     "DEATH": {
       "DATE": "",
       "PLACE": "",
       "MISSING": true,
```

```
"VR": [
          28449,
          28450,
          28451,
          28452
        ]
      },
      "MARRIAGE": {
        "DATE": "",
        "PLACE": "",
        "MISSING": true,
        "VR": [
          28528,
          28529,
          28530
        ]
      }
   }
 }
}
```
Výpis 5.3: Příklad výstupu skriptu pro přiřazování matrik

#### **Problém duplicity jmen**

U některých míst se při vyhledávání naskytl problém, že nešlo jednoznačně určit o které místo se jedná a to v případě že se jedná o duplicitní jméno místa například Nová Ves, Petrovice, Němčice, Vrbice nebo Lhotka. Obcí s duplicitními názvy je v republice více. Při doporučení matriky je potřeba určit správné místo a nelze doporučit všechny. Pokud doporučujeme matriku a název daného území kdy by se chybějící událost mohla odehrát není jednoznačný( území s tímto místem se v databázi nachází více) je potřeba odhadnout které území konkrétně to může být. Toho je v aplikaci docíleno následovně. V první řadě zjistíme zda lze jednoznačně určit místa narození, úmrtí a svateb nejbližších příbuzných. Tedy rodičů, sourozenců a dětí. Pokud toto možné není, nemáme o nich žádné informace nebo veškeré události blízkých příbuzných proběhly v oblastech které pouze z názvu nelze jednoznačně určit. Tak je toto území odebráno z možností. Pokud tomu tak není lze tedy jednoznačně určit z jakých oblastí rodina pochází tak je pomocí vzorce uvedeného výše, spočítána průměrná vzdálenost mezi všemi těmito místy a všemi variantami hledaného místa a je vybráno takové které je v průměru nejblíže. Předpokládáme tedy, že rodina pochází z jedné oblasti.

Pokud tedy budeme například hledat událost narození nějaké osoby a budeme se domnívat, že by se tato událost mohla stát ve Lhotce, kterých se v republice nachází několik, nebude jasné které matriky doporučit pokud však budeme vědět že rodina této osoby pocházela z Hlučínska můžeme předpokládat, že se daná událost mohla odehrát ve Lhotce u Hlučína viz. obrázek níže.

<span id="page-38-1"></span>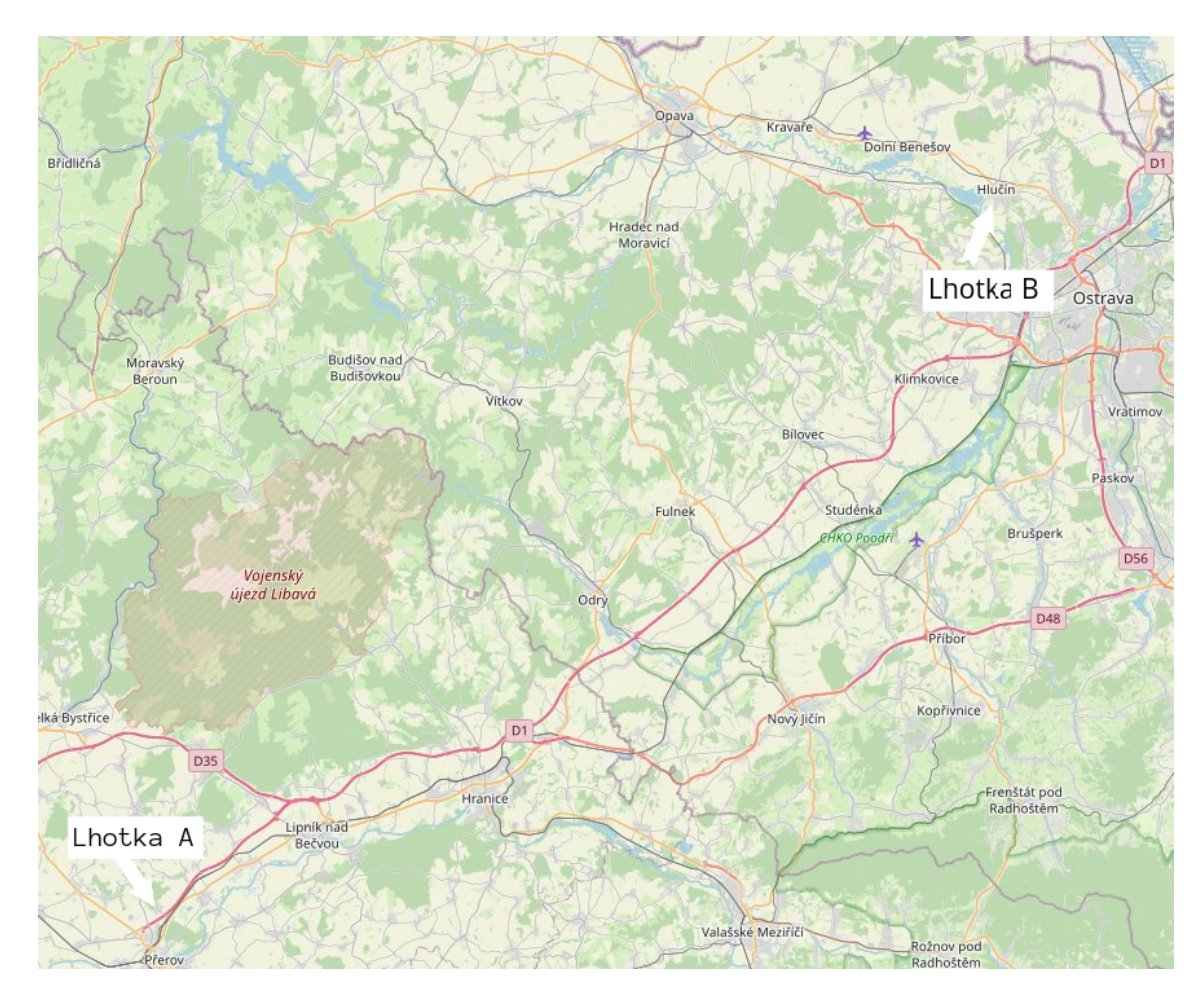

Obrázek 5.2: Příklad doporučení

V tomto případě by byla zvolena Lhotka B.

## <span id="page-38-0"></span>**5.4 Implementace webu**

Další velice důležitou částí bylo vytvořit webovou aplikaci která bude pracovat s implementovanou databází a skriptem pro doporučování matriky. Jako kostra pro implementaci webové aplikace byl zvolen projekt *nette/web-project nette-blog* který je doporučen na webu Nette pro první aplikaci. Jedná se minimální o projekt který definuje základní doporučenou strukturu projektu viz. níže.

<span id="page-39-1"></span>

| nette-blog/ |                                   |  |                                                                        |
|-------------|-----------------------------------|--|------------------------------------------------------------------------|
|             | app/                              |  | $\overline{\phantom{a}}$ adresář s aplikací                            |
|             |                                   |  | <b>Presenters/</b> $\leftarrow$ třídy presenterů                       |
|             | $\perp$ templates/ $\sim$ šablony |  |                                                                        |
|             |                                   |  | <b>Router/</b> $\leftarrow$ konfigurace URL adres                      |
|             |                                   |  | <b>Example 19 Example Exavager Example 2</b> Exaváděcí třída Bootstrap |
|             | bin/                              |  | $\leftarrow$ skripty spouštěné z příkazové řádky                       |
|             | config/                           |  | $\leftarrow$ konfigurační soubory                                      |
|             | log/                              |  | $\leftarrow$ logování chyb                                             |
|             | temp/                             |  | $\leftarrow$ dočasné soubory, cache,                                   |
|             | vendor/                           |  | $\leftarrow$ knihovny instalované Composerem                           |
|             | $\Box$ autoload.php               |  | $\leftarrow$ autoloading všech nainstalovaných balíčků                 |
|             | www/                              |  | $\leftarrow$ veřejný adresář - jediný přístupný z prohlížeče           |
|             | index.php                         |  | $\leftarrow$ prvotní soubor, kterým se aplikace spouští                |

Obrázek 5.3: Struktura aplikace[9](#page-39-2)

*Adresář www/ je určen pro ukládání obrázků, JavaScript souborů, CSS stylů a dalších veřejně přístupných souborů. Pouze tento adresář je přístupný z internetu, takže nastavte kořenový adresář vaší aplikace tak, aby směřoval právě sem (to můžete nastavit v konfiguraci Apache nebo nginx, ale pojďme to udělat později, teď to není důležité). Nejdůležitější složka je pro nás app. Zde nalezneme soubor Bootstrap.php, ve kterém je třída, která slouží k načtení celého frameworku a nastavení aplikace. Aktivuje se zde autoloading, nastaví se zde debugger a routy.*[\[7\]](#page-46-11)

Webová aplikace se skládá ze 3 základních celků model, view a presenter.

#### <span id="page-39-0"></span>**5.4.1 Model**

*Model je datový a zejména funkční základ celé aplikace. Je v něm obsažena celá aplikační logika (používá se i termín byznys logika). Je to ono M z MVC nebo MVP. Jakákoliv akce uživatele (přihlášení, vložení zboží do košíku, změna hodnoty v databázi) představuje akci modelu. Model si spravuje svůj vnitřní stav a ven nabízí pevně dané rozhraní. Voláním funkcí tohoto rozhraní můžeme zjišťovat či měnit jeho stav. Model neví o existenci view nebo controlleru.[\[8\]](#page-46-12)*

V modelu je tedy veškerá logika a práce s databází. Pro práci s databází byla vytvořena abstraktní třída *Repository* od které dědí všechny modely. V této obecné třídě jsou definovány obecné metody pro práci s tabulkami jako například *final public function get(\$key): ActiveRow* pro získání řádku tabulky pomocí primárního klíče nebo *final public function beginTransaction()* pro zahájení transakce. Dále jsou v projektu použity tyto modely.

*DoporuceniRepository* který se stará o práci s daty doporučení. *GedcomRepository* který se zpracovává veškerá data o GEDCOMu jako například vytváření nového, aktualizace stávajícího a odebírání. Model *HesloRepository* sloužící pro změnu hesla a obnovení hesla. Model *OsobaRepository* sloužící pro manipulaci s daty osob z nahraného GEDCOMu.*UzivatelRepository* který slouží pro práci s tabulkou uživatele *ZaznamRepository* pracující s daty událostí jednotlivých osob z GEDCOMu.

<span id="page-39-2"></span> $^9$ https://doc.nette.[org/cs/quickstart/getting-started](https://doc.nette.org/cs/quickstart/getting-started)

#### <span id="page-40-0"></span>**5.4.2 View**

View je zobrazovací vrstva která je zodpovědná za zobrazení dat které jí předá presenter nebo komponenta. V projektu jsou definovány dvě šablony první *@layoutLogin.latte* určená pro zobrazení před přihlášením tedy při přihlášení, při registraci a při obnovení hesla. Tato šablona slouží pouze k zobrazení bloku uprostřed stránky s nadpisem a zobrazení formuláře.

<span id="page-40-1"></span>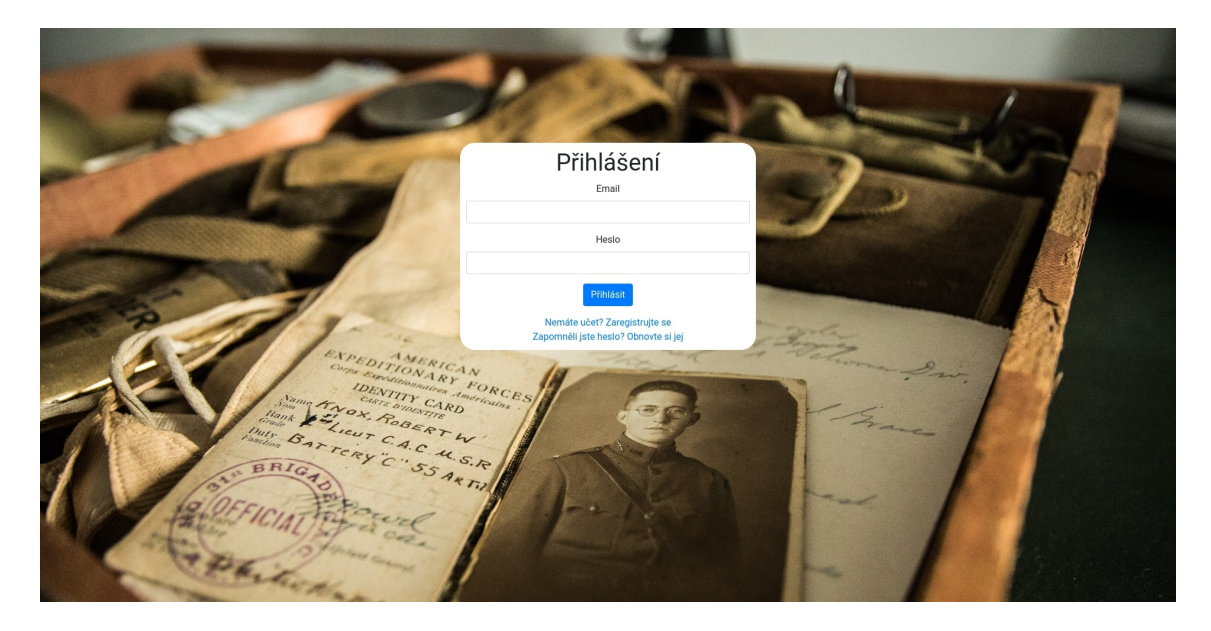

Obrázek 5.4: webová aplikace - ukázka zobrazení @layoutLogin.latte

Druhá *@layout.latte* určená k zobrazení všech ostatních stránek. Ve výchozím je v ní importované menu díky čemuž není nutné jej importovat jinde, ale stačí použít tuto šablonu. V této šabloně jsou použity dvě makra *content* sloužící pro vložení obsahu vedle menu a *sctipt* určené k importování javascriptu.

<span id="page-40-2"></span>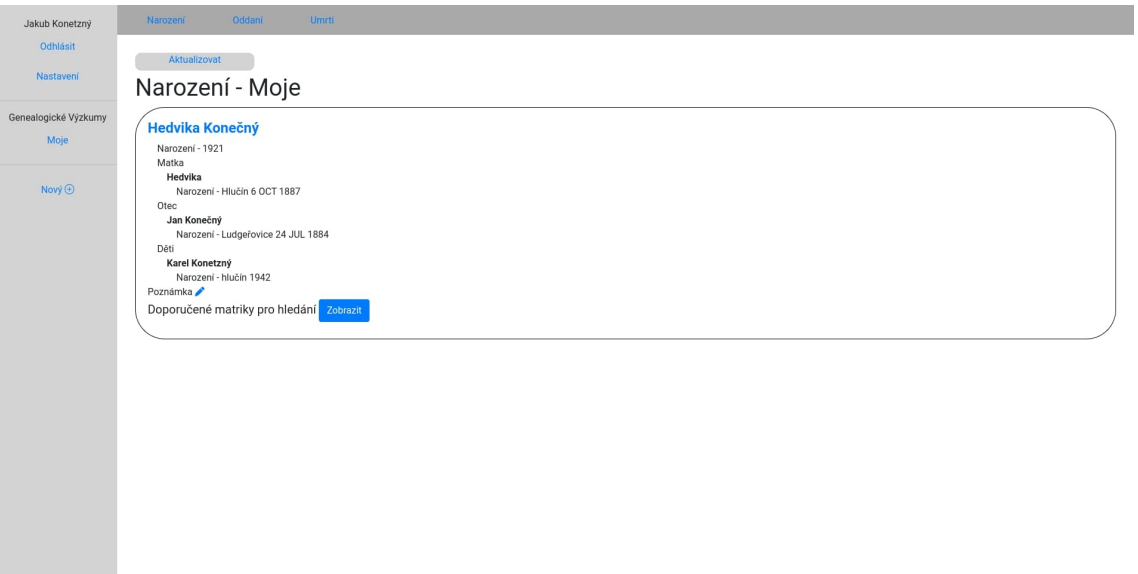

Obrázek 5.5: webová aplikace - ukázka zobrazení @layout.latte

#### <span id="page-41-0"></span>**5.4.3 Presenter**

<span id="page-41-2"></span>

<span id="page-41-1"></span>Jedná se o potomka třídy *Nette/Application/UI/Presenter*. Presenter je třída která zpracuje požadavek uživatele a provede požadovanou akci. To jakým způsobem má být prováděno routování je popsáno v třídě *RouterFactory*. Byl implementován presenter *SignPresenter* který má na starost přihlašování, registraci a obnovení zapomenutého hesla.

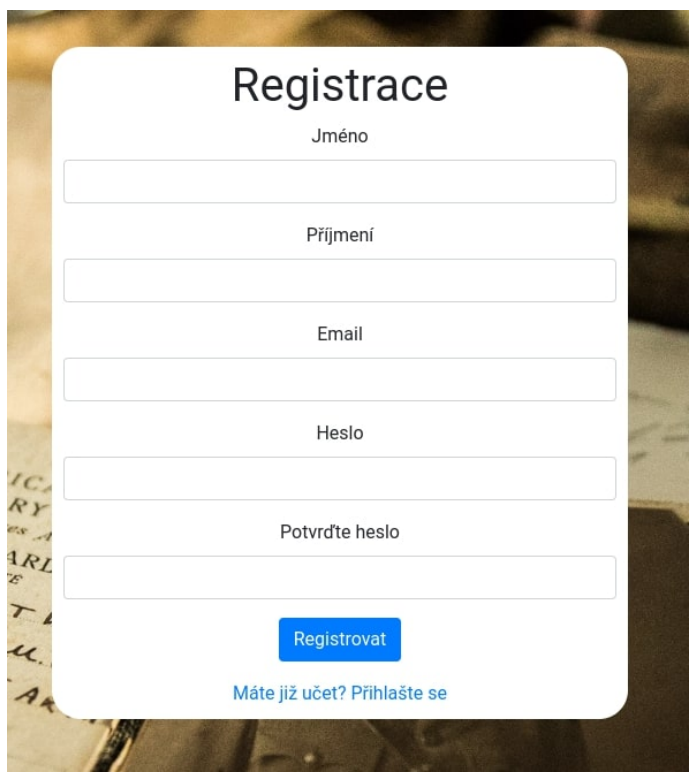

Obrázek 5.6: webová aplikace - registrace

Dále byl vytvořen *BasePresenter* který souží jako bázová třída pro všechny ostatní presentery. Tento presenter se pomocí metody *startup*, která se spouští vždy po konstruktoru, stará o to, aby byl nepřihlášený uživatel vždy přesměrován na presenter *Sign:in*(Presenter SignPresenter, akce in) čili znemožní nepřihlášenému uživateli aplikaci používat. Dále implementuje metodu pro odhlášení a metodu pro naplnění menu položkami. Z tohoto presenteru dědí všechny ostatní presentery. *SettingsPresenter* je presenter který má na starosti veškeré akce ohledně změny nastavení. Presenter *HomepagePresenter* má jediný úkol a to zobrazení domovské stránky po úspěšném přihlášení. *GedcomPresenter* je Presenter který se stará o vytváření nového genealogického výzkumu a aktualizaci stávajícího.

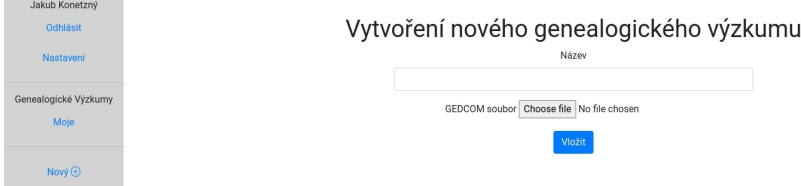

Obrázek 5.7: webová aplikace - vytvoření nového výzkumu

Rovněž se stará o zobrazení všech chybějících záznamů a to tak, že pomocí *Nette/ Application/UI/Multiplier* několikrát vykreslí komponentu<sup>[10](#page-42-1)</sup> Osoba která slouží pro zobrazení údajů osoby. Tato komponenta dále používá komponentu *Poznámka* která slouží, jak k vedení poznámek pro konkrétní záznam, tak k vedení poznámek k jednotlivým matrikám. Toto je znovu řešeno pomocí *Multiplier*. Tento presenter se dále stará o předání GEDCOMu skriptu k doporučování matrik výsledek následně zpracuje a uloží do databáze. Pokud skript vrátí chybu je zobrazena uživateli. *RecordPresenter* slouží k zobrazení dat o jedné osobě využívá k tomu komponentu *Osoba*.

#### **Restartování hesla**

Pokud uživatel zapomene heslo je možné jej obnovit. Slouží k tomu odkaz na úvodní stránce. Po zadání platného emailu který je veden v databázi je aplikací vygenerován token který se uloží do databáze. Následně je uživateli na zadaný email odeslán link ve kterém je daný token jako parametr. Pokud uživatel přejde na zaslaný link aplikace mu umožní změnit heslo a token je z databáze odstraněn.

<span id="page-42-0"></span>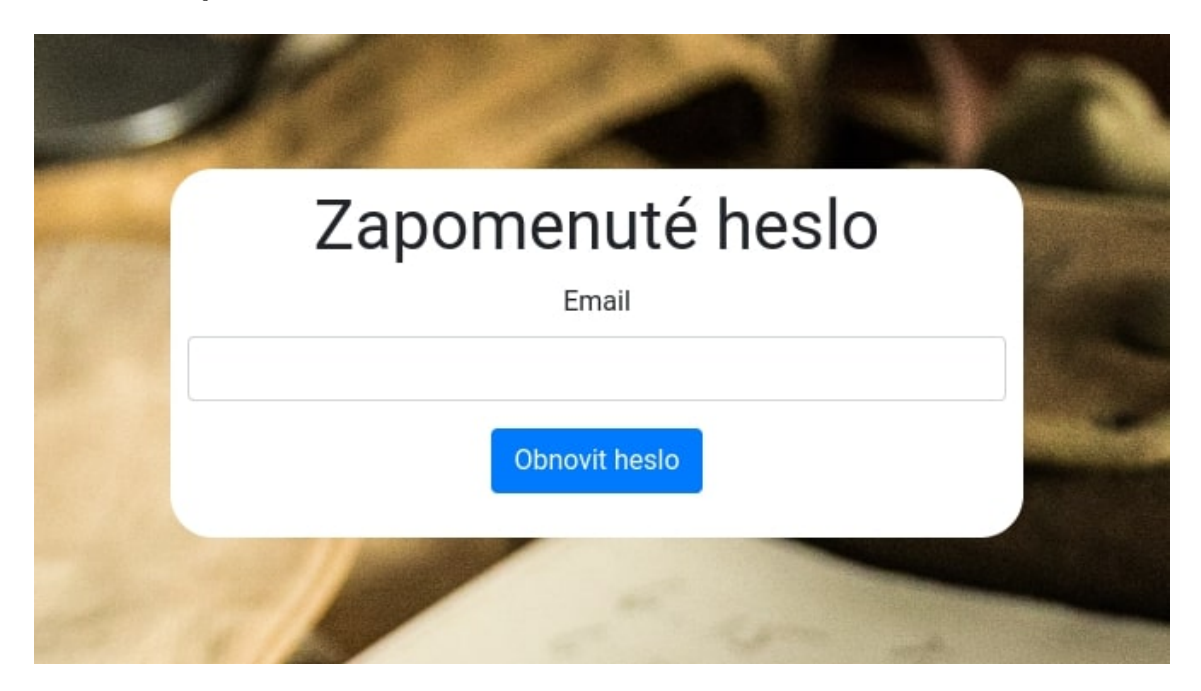

Obrázek 5.8: webová aplikace - restartování hesla

#### **Vytváření poznámek**

Webová aplikace umožňuje vést si dva typy poznámek. První je určen pro konkrétní chybějící záznam(Jan Novák - Oddání). Tato poznámka se zobrazí vždy a je možné ji editovat pomocí ikony tužky. Druhý typ poznámky je určen pro konkrétní matriku v daném záznamu. Tato poznámka se zobrazí až při rozkliknutí doporučených matrik. Rovněž se dá editovat pomocí ikony tužky. Vzhledem k tomu, že se v obou případech jedná o stejnou komponentu, u které se parametrem určuje zda se jedná o poznámku pro osobu či matriku, chovají se a vypadají stejně.

<span id="page-42-1"></span><sup>10</sup>Komponenta: samostatně znovupoužitelný objekt

<span id="page-43-0"></span>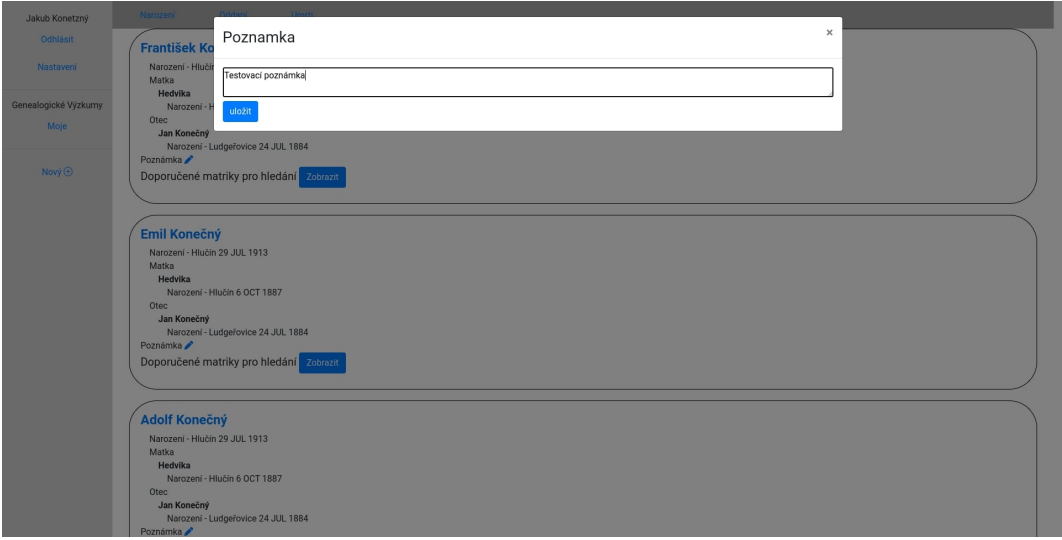

Obrázek 5.9: webová aplikace - vytváření poznámky

### **Zobrazení doporučení**

Při zobrazení osoby je zobrazeno její jméno a veškeré informace o všech událostech které se k dané osobě s souboru GEDCOM nachází. Data o událostech jsou rovněž zobrazeny o rodičích a dětech dané osoby, pokud je máme k dispozici. Vzhledem k tomu, že doporučených matrik může být opravdu hodně jsou ve výchozím stavu skryté a pro zobrazení je nutné kliknout na tlačítko *Zobrazit*. V horním menu můžeme přepínat mezi chybějícími událostmi narození, oddání a úmrtí. Pokud dojde ke změně GEDCOM souboru je možné aktualizovat data pomocí tlačítka *Aktualizovat* v levém horním rohu. Pokud data aktualizujete znovu se spustí skript na doporučování matrik. Pokud již událost nebude považována za chybějící tak osoba nebude zobrazena. Můžou přibýt nebo být odebrány doporučení matrik. Poznámky a ručně provedené úpravy budou zachovány.

<span id="page-43-1"></span>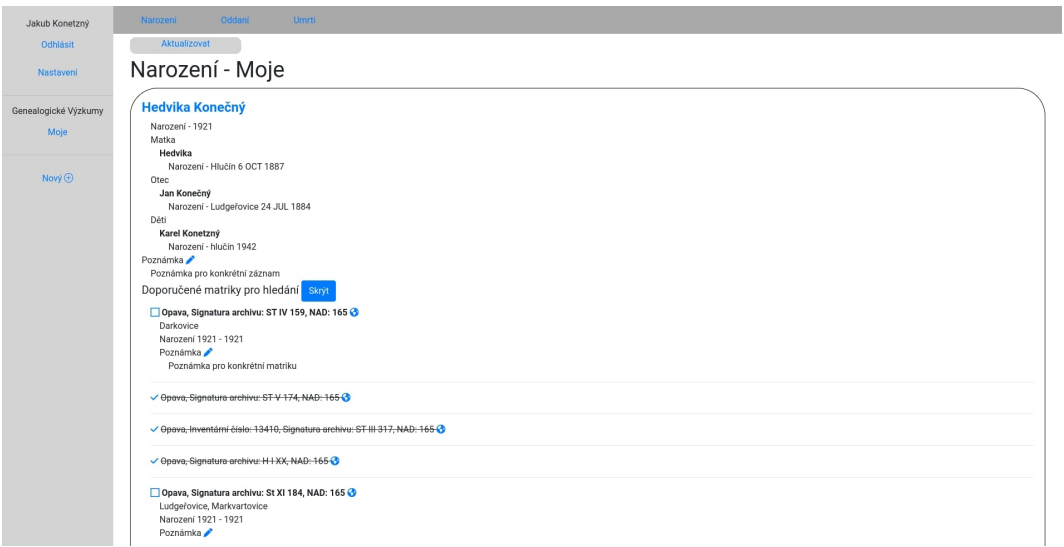

Obrázek 5.10: webová aplikace - zobrazení doporučených matrik

## <span id="page-44-0"></span>**5.5 Nasazení webové aplikace**

Díky využití GitHub Actions bylo možné zautomatizovat nasazování webové aplikace. To znamená že kdykoliv byl nějaký commit nahrán do main větve spustil se na serveru skript který stáhl novou verzi aplikace, vytvořil nový docker image a pokud nenastala žádná chyba tak automaticky nový image spustil.

## <span id="page-44-1"></span>**5.6 Testování webové aplikace**

Testování aplikace bylo prováděno postupně. Vždy když byla implementována nová funkce, tak byla následovně otestována. Díky tomu, že se veškeré změny v main větvi pomocí GitHub Actions během několika desítek sekund objevily i na serveru bylo možné změny testovat i tam. K testování byly využity převážně nástroje přímo integrované v Nette. Konkrétně nástroj Tracy který pokud dojde k chybě zobrazí o chybě informace které pomůžou s jejím odstranění. Pokud se jedná o nesprávný název metody dokáže poměrně dobře odhadnout jakou metodu jsme chtěli použít. Dále poskytuje velice užitečnou metodu *bdump* která nám za běhu aplikace dokáže zobrazovat data o proměnných a objektech.

## <span id="page-45-0"></span>**Kapitola 6**

# **Závěr**

Cílem této bakalářské práce bylo navrhnout a implementovat webovou aplikaci která by uživatelům pomohla při hledání chybějících genealogických událostí. Díky této webové aplikaci se uživatelé nemusí snažit odhadnout ve které matrice by chybějící záznam mohly být, ale mohou využít doporučení a vést si k události poznámky.

Byly zpracovány data o matrikách a územích které mezi sebou byly propojeny pomocí relační databáze.

Byla vytvořena databáze která uchovává data o matrikách, jejích obsazích, jednotlivých GEDCOM souborech uživatelů a územích.

Webová aplikace byla implementována za pomocí PHP 8.0 a Nette frameworku. Ten se ukázal jako velice užitečný a velmi zjednodušil implementaci webu. Dále bylo využito JavaScriptu a AJAXU díky čemuž celá aplikace působí svižněji.

Pomocí docker-compose lze jak z databáze tak u webové aplikace vytvořit docker image a je tak možné celou aplikaci na jakémkoliv zařízení velice jednoduše zprovoznit.

Díky této práci jsem se naučil používat Nette framework a kontejnerizaci aplikací pomocí Dockeru. Získal jsem hodně zkušeností a zlepšil se v návrhu a implementaci jak webových aplikací, tak relačních databází.

# <span id="page-46-0"></span>**Literatura**

- <span id="page-46-6"></span>[1] David Grudl. *Tracy*. Vid. 2022-02-14. Dostupné z: [https://latte](https://latte.nette.org/cs/guide#).nette.org/cs/guide#.
- <span id="page-46-2"></span>[2] GEDCOM.ORG. *GEDCOM Specifications*. Vid. 2022-01-20. Dostupné z: [https://www](https://www.gedcom.org/gedcom.html).gedcom.org/gedcom.html.
- <span id="page-46-7"></span>[3] Hernandez, M. J. *Návrh databází*. Grada, 2014.
- <span id="page-46-10"></span>[4] id-sign. *Výpočet vzdálenosti z GPS souřadnic*. Vid. 2022-03-03. Dostupné z: https://www.id-sign.[com/poradna/vypocet-vzdalenosti-z-gps-souradnic](https://www.id-sign.com/poradna/vypocet-vzdalenosti-z-gps-souradnic).
- <span id="page-46-9"></span>[5] Institut pro veřejnou správu Praha. *Registr územní identifikace, adres a nemovitostí*. Vid. 2022-02-23. Dostupné z: https://www.institutpraha.[cz/obj/obsah\\_fck/egon/pdf\\_programy/ruian](https://www.institutpraha.cz/obj/obsah_fck/egon/pdf_programy/ruian.pdf).pdf.
- <span id="page-46-1"></span>[6] Ministerstvo vnitra České republiky. *Vydávání matričních dokladů a doslovných výpisů z matričních knih*. Vid. 2021-01-10. Dostupné z: https://www.mvcr.[cz/migrace/docDetail](https://www.mvcr.cz/migrace/docDetail.aspx?docid=21814471).aspx?docid=21814471.
- <span id="page-46-11"></span>[7] Nette Foundation. *Píšeme první aplikaci!* Vid. 2022-02-28. Dostupné z: https://doc.nette.[org/cs/quickstart/getting-started](https://doc.nette.org/cs/quickstart/getting-started).
- <span id="page-46-12"></span>[8] Nette Foundation. *Slovníček pojmů*. Vid. 2022-03-08. Dostupné z: https://doc.nette.[org/cs/glossary#toc-model](https://doc.nette.org/cs/glossary#toc-model).
- <span id="page-46-5"></span>[9] Nette Foundation. *Začínáme s Latte*. Vid. 2022-02-13. Dostupné z: [https://latte](https://latte.nette.org/cs/guide#).nette.org/cs/guide#.
- <span id="page-46-3"></span>[10] Nixon, R. *Learning PHP, mysql, JavaScript, CSS ET HTML5: A step-by-step guide to creating dynamic websites*. O'Reilly, 2014.
- <span id="page-46-8"></span>[11] Statista. *Most used programming languages among developers worldwide, as of 2021*. Vid. 2022-02-13. Dostupné z: https://www.statista.[com/statistics/793628/](https://www.statista.com/statistics/793628/worldwide-developer-survey-most-used-languages/) [worldwide-developer-survey-most-used-languages/](https://www.statista.com/statistics/793628/worldwide-developer-survey-most-used-languages/).
- <span id="page-46-4"></span>[12] w3techs. *Historical trends in the usage statistics of server-side programming languages for websites*. Vid. 2022-02-10. Dostupné z: https://w3techs.[com/technologies/history\\_overview/programming\\_language](https://w3techs.com/technologies/history_overview/programming_language).

## <span id="page-47-0"></span>**Seznam příloh**

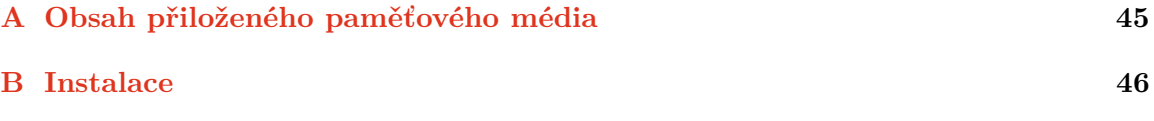

# <span id="page-48-0"></span>**Příloha A**

# **Obsah přiloženého paměťového média**

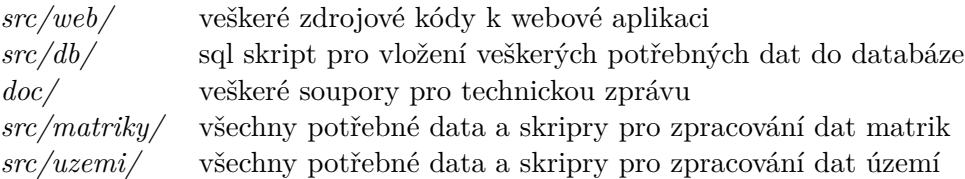

## <span id="page-49-0"></span>**Příloha B**

# **Instalace**

Pokud se rozhodnete spustit aplikaci lokálně v této příloze najdete stručný návod jak na to. Veškeré zde uvedené příkazy je potřeba spouštět ve složce. *src/web/*

#### **Prerekvizity**

- composer  $>= 2.3$
- Docker  $>= 20.10$
- docker-compose  $>= 3.0$

#### **Instalace závislostí**

Veškeré potřebné závislosti se nainstalují pomocí Composeru pomocí tohoto příkazu

composer install

Veškeré potřebné závislosti se nainstalují do složky *vendor/*

#### **Vytvoření a spuštění Docker image**

Vytvoření docker-compose image:

docker build . -t web docker-compose build

Spuštění:

docker-compose up -d

V tuto chvíli běží aplikace na <http://localhost:8000/> a phpMyAdmin na [http:](http://localhost:8080/) [//localhost:8080/](http://localhost:8080/). Aplikace ještě, ale není plně funkční je potřeba importovat data do databáze.

Vypnutí:

docker-compose down

#### **Oprávnění**

Dále je potřeba spustit tento příkaz

sudo chmod 777 -R ../web

#### **Databáze**

Importovat veškerá potřebná data lze pomocí tohoto příkazu:

docker exec -i \$(docker-compose ps -q db) mysql -f --reconnect -uroot -ppassword bp < db/bp.sql

#### **Přihlašovací údaje**

Přihlašovací údaje do databáze jsou:

Jmeno: root Heslo: password